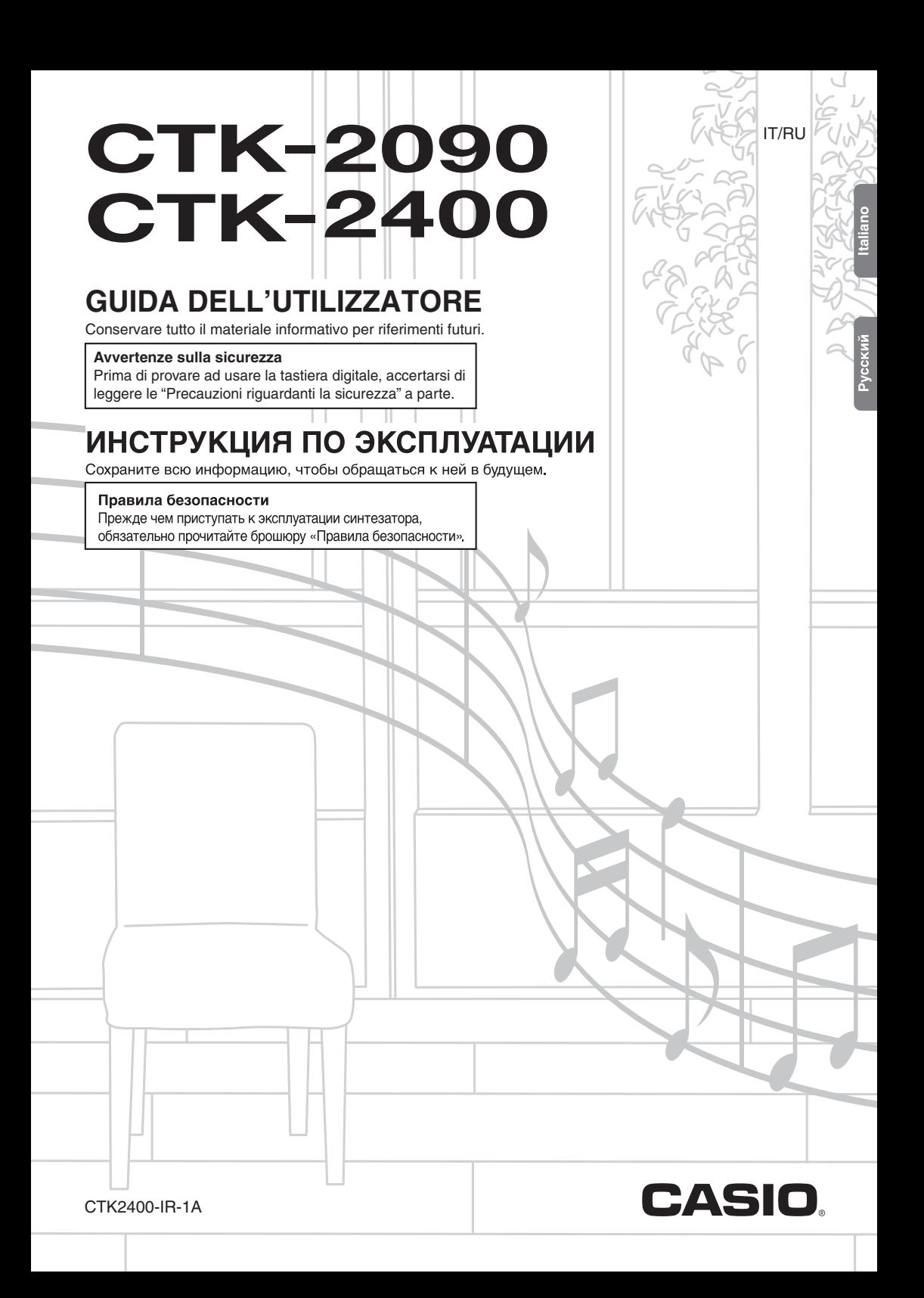

#### *Importante!*

Tenere presente le seguenti importanti informazioni prima di usare questo prodotto.

- **Pridition : 1.0000 / CTK-2000** / CHAD / CHAD / CHAD / CHAD / CHAD / CHAD / CHAD / CHAD / CHAD / CHAD / CHAD / CHAD / CHAD / CHAD / CHAD / CHAD / CHAD / CHAD / CHAD / CHAD / CHAD / CHAD / CHAD / CHAD / CHAD / CHAD / CHAD • Prima di usare il trasformatore CA AD-E95100L opzionale per alimentare lo strumento, accertarsi innanzitutto di controllare che il trasformatore CA non sia danneggiato. Controllare attentamente che il cavo di alimentazione non sia spezzato, incrinato, non abbia conduttori esposti e non presenti altri seri danni. Non lasciare mai che i bambini usino un trasformatore CA seriamente danneggiato.
- Non tentare mai di ricaricare le pile.
- Non usare pile ricaricabili.
- Non usare mai insieme pile vecchie e pile nuove.
- Usare le pile consigliate o pile di tipo equivalente.
- e i<br>. ndi<br>I all<br>a err<br>. • Accertarsi sempre che il polo positivo (+) e il polo negativo (–) delle pile siano orientati correttamente come indicato all'interno del comparto pile.
- Sostituire le pile il più presto possibile ai primi segni di scaricamento.
- Non cortocircuitare i terminali delle pile.
- Il prodotto non è idoneo all'uso da parte di bambini di età inferiore ai 3 anni.
- Usare esclusivamente il trasformatore CA AD-E95100L CASIO.
- Il trasformatore CA non è un giocattolo.
- Accertarsi di scollegare il trasformatore CA prima di pulire il prodotto.

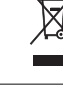

ei <sup>2</sup> Questo marchio vale soltanto nei paesi dell'UE.

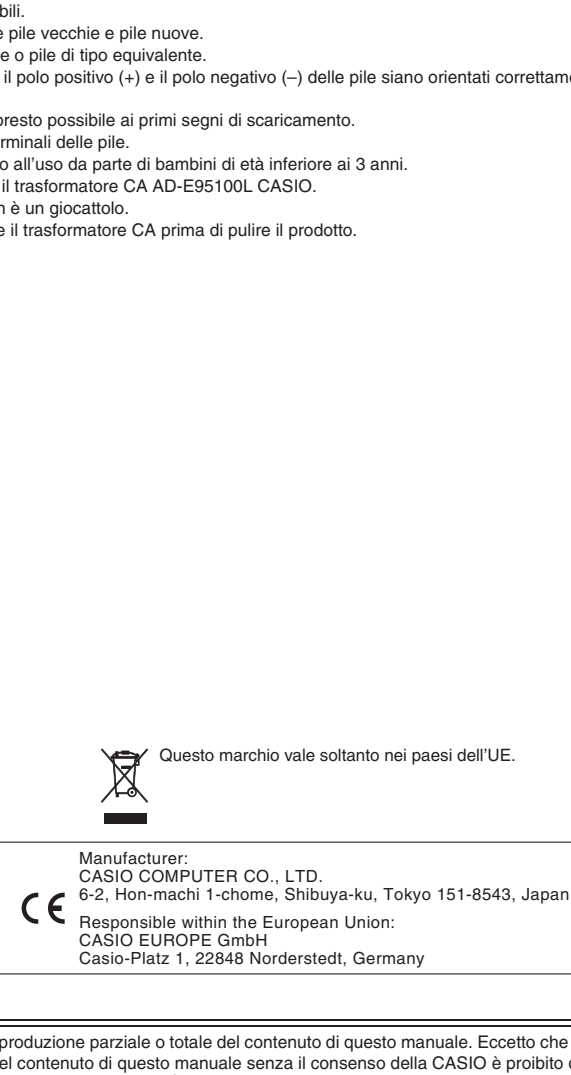

● È vietata qualsiasi riproduzione parziale o totale del contenuto di questo manuale. Eccetto che per il proprio uso personale, qualsiasi altro uso del contenuto di questo manuale senza il consenso della CASIO è proibito dalle leggi sul copyright.

Ch's

- **BASIC PARA LA POSSIBILITÀ DI TALI DANNI.<br>Il contenuto di questo manuale è soggetto a modifiche senzi<br>Il contenuto di questo manuale è soggetto a modifiche senzi CHANNEL DALL'USO O INABILITÀ D'USO DI QUESTO MANUALE O PRODOTTO, ANCHE SE LA CASIO HA<br>RICEVUTO AVVISO DELLA POSSIBILITÀ DI TALI DANNI.<br>Il contenuto di questo manuale è soggetto a modifiche senza preavviso.<br>L'aspetto reale After and After Prodotto PCSSIBILITÀ DI TALI DANNI.**<br>
■ Il contenuto di questo manuale è soggetto a modifiche senza preavviso.<br>
■ L'aspetto reale del prodotto potrebbe essere differente da quello mostrato nelle illustraz lle<br>الـ<br>ta ● IN NESSUN CASO LA CASIO SI RITERRÀ RESPONSABILE PER QUALUNQUE DANNO (INCLUDENDO, SENZA LIMITAZIONE, DANNI PER PERDITE DI PROFITTI, INTERRUZIONE DI LAVORO, PERDITA DI INFORMAZIONI)
- **NICEVUTO AVVISO DELLA POSSIBILITA DI TALI DANNI.**<br>● Il contenuto di questo manuale è soggetto a modifiche senza preavviso.<br>● I 'asnetto reale del prodotto potrebbe essere differente da quello mostra
- dell'utilizzatore.
- I nomi di società e di prodotti citati in questo manuale potrebbero essere marchi di fabbrica depositati di altri.

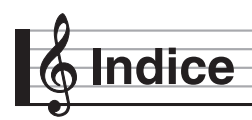

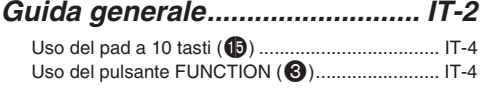

#### *Preparativi per iniziare a*

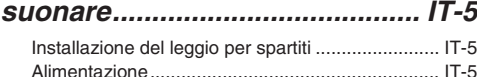

#### *Esecuzione con la tastiera digitale .......................... IT-6*

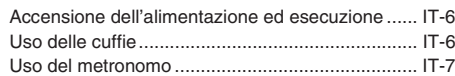

#### *Controllo dei suoni della*

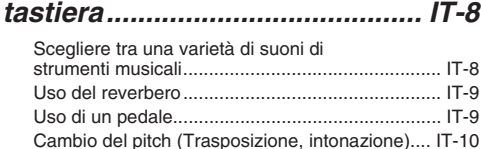

#### *Campionamento di un suono e sua riproduzione sulla tastiera (Campionamento) ................... IT-11*

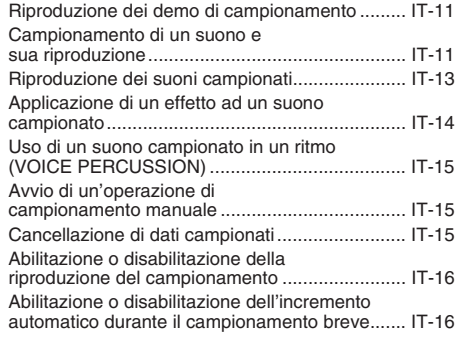

#### **Accessori inclusi**

- **Leggio per spartiti**
- **Libro dei brani**
- **Opuscoli**
	- Precauzioni riguardanti la sicurezza
	- Appendice
	- Altri (Garanzia, ecc.)

Gli articoli inclusi come dotazioni sono soggetti a modifiche senza preavviso.

#### *Esecuzione dei brani incorporati ................................ IT-17*

Esecuzione di brani dimostrativi.......................... IT-17 Riproduzione di un brano particolare................... IT-17

#### *Uso dei brani incorporati per acquisire padronanza con la*

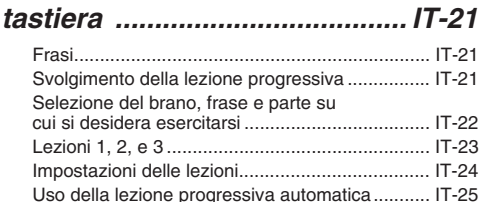

#### *Uso dell'autoaccompagnamento .................. IT-27*

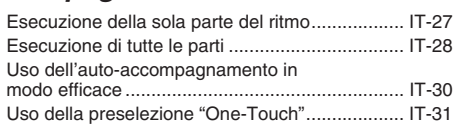

#### *Collegamento di dispositivi esterni ....................................... IT-32*

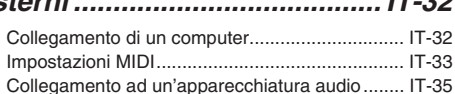

#### *Riferimento............................... IT-36*

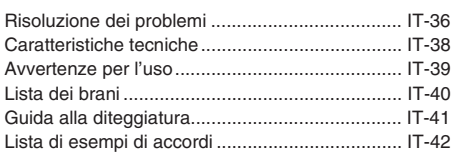

#### *MIDI Implementation Chart*

#### **Accessori disponibili separatamente**

• È possibile avere informazioni sugli accessori separati per questo prodotto dal catalogo CASIO disponibile dal vostro rivenditore, e dal sito web CASIO al seguente URL.

#### **http://world.casio.com/**

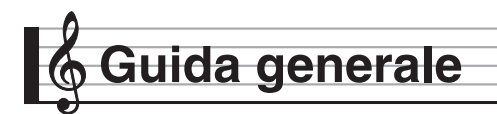

- Nel presente manuale, il termine "Tastiera digitale" si riferisce al modello CTK-2090/CTK-2400.
- Le illustrazioni riportate in questa Guida dell'utilizzatore mostrano il modello CTK-2400.
- **Nel presente manuale, i pulsanti e gli altri controlli sono identificati con i numeri mostrati sotto.**

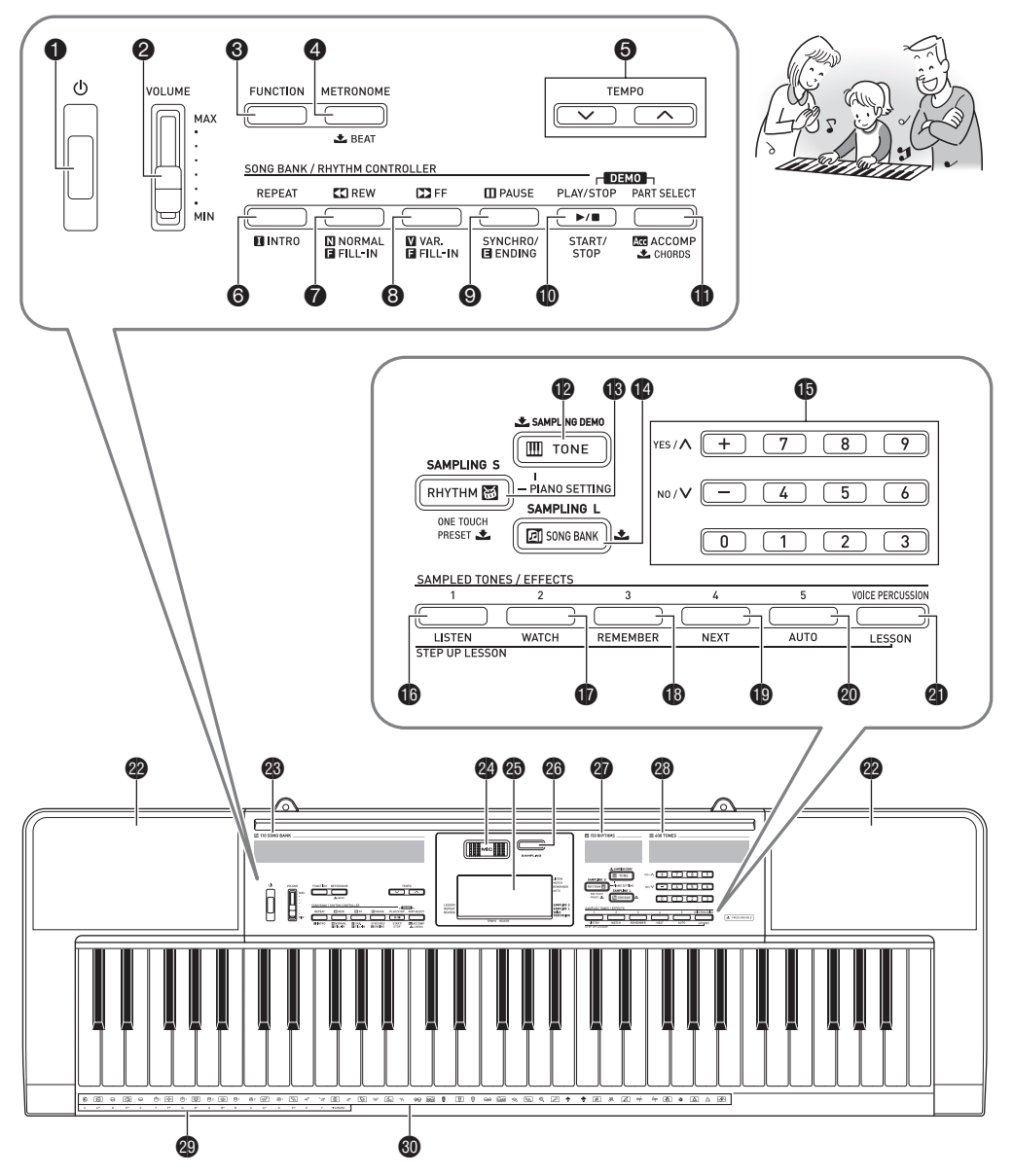

**Italiano**

• Di seguito viene spiegato il significato del simbolo  $\triangle$  che appare sulla consolle del prodotto insieme ai nomi dei pulsanti riportati sotto.  $\bigstar$ : Indica una funzione che viene abilitata mantenendo premuto il pulsante per un certo tempo. 1Pulsante di accensione (<sup>I</sup>) ☞IT-6 <sup>2</sup> Cursore del volume (**VOLUME**) ☞IT-6 3Pulsante di funzione (**FUNCTION**) ☞IT-4 4Pulsante del metronomo, battuta (**METRONOME**, \$ **BEAT**)☞IT-7 5Pulsanti di tempo (**TEMPO**) ☞IT-7, 19, 31 6Pulsante di ripetizione, introduzione (**REPEAT**, **INTRO**) ☞IT-18, 30 7Pulsante di ritorno, normale/fill-in (**REW**, **NORMAL/FILL-IN**) ☞IT-18, 30 8Pulsante di avanzamento, variazione/fill-in (**FF**, **VAR./FILL-IN** ) ☞IT-18, 30 9Pulsante di pausa, sincronizzazione/finale (**PAUSE**, **SYNCHRO/ENDING**) ☞IT-18, 30 **D** Pulsante di riproduzione/arresto, avvio/arresto (**PLAY/STOP**, **START/STOP**) ☞IT-11, 17, 27 **D** Pulsante di selezione parte, accompagnamento/ **accordi (PART SELECT, ACCOMP/** $\triangle$  **CHORDS)** ■T-20, 28 **D**Pulsante di timbro, demo campionamento (**TONE**, **SAMPLING DEMO**) ☞IT-8, 11 **68** Pulsante di ritmo, preselezione One-Touch **(RHYTHM, ONE TOUCH PRESET**  $\triangle$ **)** ☞IT-12, 27, 31 **b** Pulsante di banca di brani (**SONG BANK**) ☞IT-11, 17 **<b>b** Tasti numerici [–] / [+] ☞IT-4 **Co** Pulsante di timbri/effetti campionati 1, ascoltare (**SAMPLED TONES/EFFECTS 1**, **LISTEN**) **■T-14, 23 D** Pulsante di timbri/effetti campionati 2, osservare (**SAMPLED TONES/EFFECTS 2**, **WATCH**) **■T-14, 23 13** Pulsante di timbri/effetti campionati 3, ricordare (**SAMPLED TONES/EFFECTS 3**, **REMEMBER**) **■■T-14, 24 D** Pulsante di timbri/effetti campionati 4, successivo (**SAMPLED TONES/EFFECTS 4**, **NEXT**) ☞IT-14, 22 **20** Pulsante di timbri/effetti campionati 5, automatico (**SAMPLED TONES/EFFECTS 5**, **AUTO**) **■T-14, 25 20** Pulsante di percussione vocale, lezione (**VOICE PERCUSSION**, **LESSON**) ☞IT-15, 22 **22** Diffusori <sup>2</sup>0 Lista della banca di brani <sup>2</sup> Microfono incorporato **<sup>c</sup>o** Display **co** Pulsante di campionamento (SAMPLING) <sup>■</sup><a>T-11 **on** Lista dei ritmi <sup>2</sup><sup>3</sup> Lista dei timbri **29 Nomi delle radici degli accordi ☞IT-28** 60 Lista degli strumenti a percussione ☞IT-8

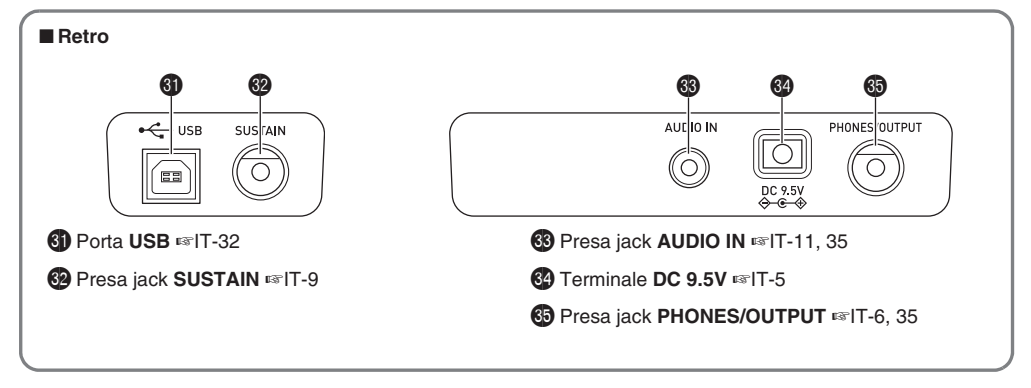

#### **Uso del pad a 10 tasti (<sup>6</sup>**

Utilizzare i tasti numerici e i tasti [–] e [+] per cambiare le impostazioni dei parametri che appaiono nell'area in alto a sinistra del display.

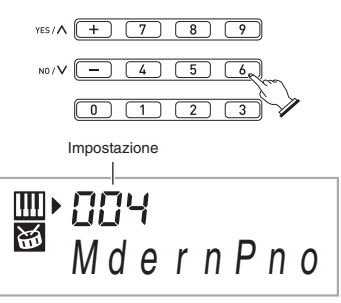

#### **Tasti numerici**

Usare i tasti numerici per introdurre numeri e valori.

- Introdurre lo stesso numero di cifre come quelle del valore attualmente visualizzato.
	- *Esempio:* Per introdurre il numero di timbro 004, immettere  $0 \rightarrow 0 \rightarrow 4$ .

#### NOTA

• Non è possibile introdurre valori negativi utilizzando i tasti numerici. Usare invece [+] (aumentare) e [–] (diminuire).

#### **Tasti [–] e [+]**

È possibile usare i tasti [+] (aumentare) e [–] (diminuire) per cambiare il numero o il valore visualizzato.

- Mantenendo premuto uno dei tasti, si scorre l'impostazione visualizzata.
- Premendo entrambi i tasti contemporaneamente, si ritornerà all'impostazione di default iniziale o all'impostazione consigliata.

#### **Uso del pulsante FUNCTION**

Usare il pulsante **FUNCTION** (<sup>3</sup>) per accedere alle impostazioni che vi permettono di selezionare il tipo di reverbero, l'effetto del pedale, ecc.

#### **1.** Premere **3** (FUNCTION).

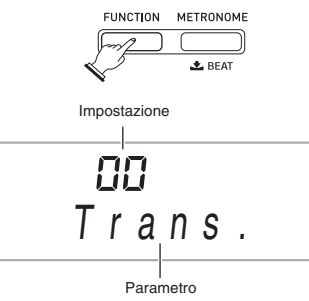

- **2.** Successivamente premere <sup>3</sup> (FUNCTION) **finché non viene visualizzato il parametro di cui si desidera cambiare l'impostazione.**
	- Ogni volta che si preme <sup>3</sup> (FUNCTION), commutano ciclicamente i parametri disponibili.
	- Per scorrere all'indietro i parametri, mantenere premuto 3 (FUNCTION) mentre si preme 4 (METRONOME).

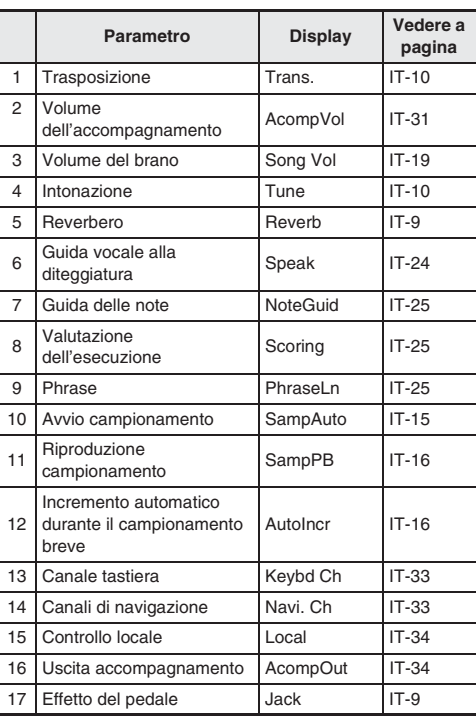

#### *3.* **Quando viene visualizzato il parametro desiderato, usare** bp **(10 tasti) per cambiare la sua impostazione.**

• L'impostazione del parametro scomparirà dall'area in alto a sinistra della schermata se non si esegue nessuna operazione per un tempo prestabilito.

#### (V) IMPORTANTE!

**• Il timbro e gli altri parametri ritornano alle loro impostazioni di default iniziali ogniqualvolta si accende l'alimentazione (pagina IT-6).**

# **Preparativi per iniziare a suonare**

#### **Installazione del leggio per spartiti**

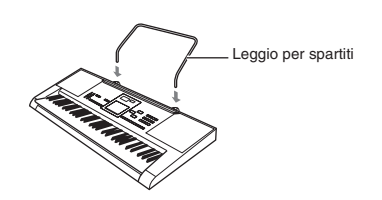

#### **Alimentazione**

Per alimentare questa tastiera digitale, possono essere utilizzati sia il trasformatore CA che le pile. Normalmente, si raccomanda l'uso del trasformatore CA.

• Il trasformatore CA non è in dotazione a questa tastiera digitale. Acquistarlo separatamente dal vostro rivenditore. Per informazioni sulle opzioni, vedere a pagina IT-1.

#### **Uso del trasformatore CA**

Assicurarsi di utilizzare solo il trasformatore CA specificato per questa tastiera digitale. L'uso di un tipo differente di trasformatore CA può causare un malfunzionamento.

#### **Trasformatore CA specificato: AD-E95100L (presa standard JEITA)**

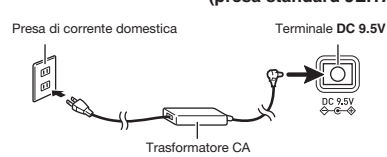

#### D IMPORTANTE!

- **Assicurarsi di spegnere l'alimentazione della tastiera digitale prima di collegare o scollegare il trasformatore CA.**
- **Il trasformatore CA diverrà caldo al tocco dopo un uso molto prolungato. Questo è normale e non è indice di malfunzionamento.**
- **Per prevenire la rottura del cavo, prestare attenzione ad evitare di porre qualsiasi tipo di peso sul cavo di alimentazione.**

**Non piegare! Non attorcigliare!**

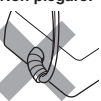

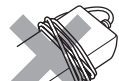

**• Non inserire mai oggetti metallici, matite o qualsiasi altro oggetto nel terminale 9,5 V CC del prodotto. In tal modo si crea il rischio di incidente.**

#### **Uso delle pile**

#### (V) IMPORTANTE!

- **Assicurarsi di spegnere l'alimentazione prima di inserire le pile.**
- **Spetta a voi procurare sei pile di formato AA disponibili in commercio. Non utilizzare pile Oxyride o qualsiasi altro tipo di pile a base di nichel.**
- *1.* **Aprire il coperchio dello scomparto pile che si trova sulla parte inferiore della tastiera digitale.**

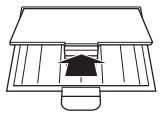

*2.* **Inserire sei pile di formato AA nello scomparto delle pile.**

Assicurarsi che i terminali positivo  $\oplus$  e negativo  $\ominus$  delle pile siano rivolti come mostrato nell'illustrazione.

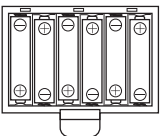

*3.* **Inserire le linguette del coperchio nei fori posizionati al lato dello scomparto pile, e chiudere il coperchio.**

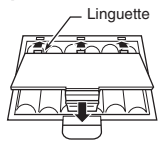

#### ■ **Indicazione di pila debole**

L'indicatore mostrato sotto inizia a lampeggiare per avvisarvi quando l'alimentazione delle pile è debole. Sostituire le pile con quelle nuove.

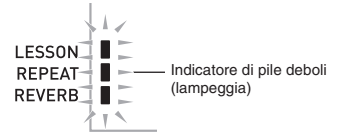

## **Esecuzione con la tastiera digitale**

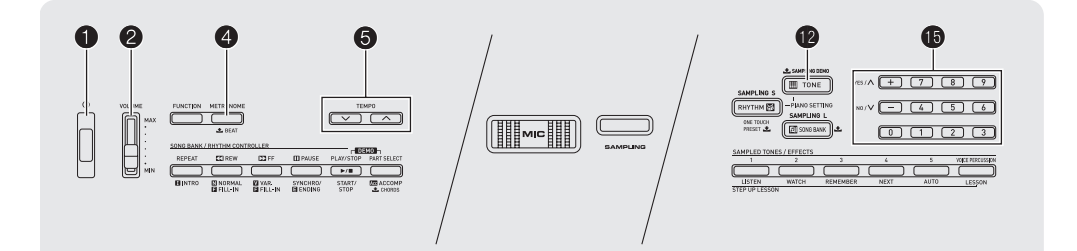

#### **Accensione dell'alimentazione ed esecuzione**

#### *1.* **Premere** 1**.**

In questo modo si accende l'alimentazione.

• Per spegnere la tastiera digitale, premere di nuovo  $\bigcap$ 

#### *2.* **Provare ad eseguire qualche brano sulla tastiera. Usare** 2 **per regolare il volume.**

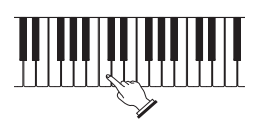

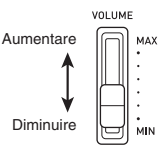

#### D IMPORTANTE!

- **Spegnendo l'alimentazione della tastiera digitale, verranno annullate tutte le impostazioni attuali. La tastiera digitale ritornerà alle impostazioni iniziali di default la volta successiva che si riaccende.**
- **Il messaggio "Pls wait" rimarrà sul display mentre l'operazione di salvataggio è in corso. Non eseguire nessun'altra operazione mentre esso è visualizzato. Spegnendo la tastiera digitale, i dati della tastiera digitale possono essere cancellati o divenire corrotti.**

#### **Spegnimento automatico**

Se non si esegue nessuna operazione sulla tastiera digitale per uno dei tempi di attuazione annotati di seguito, lo spegnimento automatico spegnerà l'alimentazione.

Durante il funzionamento con le pile : 6 minuti Durante il funzionamento con il trasformatore CA : 30 minuti

#### ■ **Disabilitazione dello spegnimento automatico**

È possibile disattivare lo spegnimento automatico per garantire che l'alimentazione non venga spenta automaticamente durante un concerto, ecc.

#### **1.** Mantenendo premuto **in** (TONE), accendere **l'alimentazione.**

Lo spegnimento automatico sarà disabilitato.

#### **Uso delle cuffie**

L'uso delle cuffie esclude l'uscita dai diffusori incorporati, ciò significa che è possibile esercitarsi suonando anche a tarda notte senza arrecare disturbo alle altre persone.

• Assicurarsi di abbassare il livello del volume prima di collegare le cuffie.

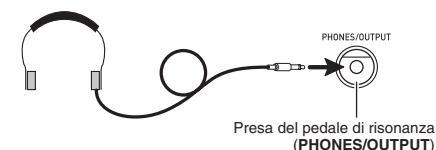

#### **NOTA**

- Le cuffie non sono in dotazione con la tastiera digitale.
- Usare cuffie disponibili in commercio. Per informazioni sulle opzioni, vedere a pagina IT-1.

#### (V) IMPORTANTE!

- **Non ascoltare con le cuffie ad un volume di uscita troppo elevato per un lungo periodo di tempo. In tal modo si crea il rischio di arrecare danni all'udito.**
- **Se si usano cuffie che richiedono una spina adattatore, accertarsi di non lasciare l'adattatore inserito quando si rimuovono le cuffie.**

#### **Uso del metronomo**

Il metronomo vi consente di suonare ed esercitarvi seguendo una battuta regolare, per aiutarvi a mantenere il tempo.

#### **Avvio/arresto**

#### *1.* **Premere** 4**.**

Questa operazione avvia il metronomo.

Questo motivo cambia con ogni battuta.

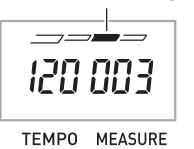

#### *2.* **Premere di nuovo** 4 **per fermare il metronomo.**

#### **Cambio delle battute per misura**

È possibile configurare il metronomo per usare un suono di campanella per la prima battuta di ciascuna misura del brano che si sta eseguendo.

- È possibile specificare 0, o un valore da 2 a 6 come numero di battute per misura.
- Quando si esegue un brano incorporato, l'impostazione delle battute per misura (che determina quando suona la campanella) viene configurata automaticamente per il brano attualmente selezionato.
- *1.* **Mantenere premuto** 4 **finché non appare sul display la schermata per l'impostazione delle battute per misura.**

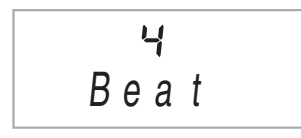

• Se non si esegue nessuna operazione dopo che appare la schermata per l'impostazione delle battute per misura, il display ritornerà alla schermata visualizzata prima di aver premuto 4.

#### **2.** Usare  $\bigcirc$  (10 tasti) per introdurre il numero di **battute per misura.**

• La campanella non suonerà se si specifica 0 per questa impostazione. In questo caso, tutte le battute vengono indicate da un suono di clic. Questa impostazione vi consente di fare pratica con una battuta regolare, senza alcuna preoccupazione di quante battute ci siano in ogni misura.

#### **Cambio del tempo del metronomo**

Usare la seguente procedura per cambiare il tempo del metronomo.

#### *1.* **Premere** 5**.**

Usare  $\vee$  (più lento) e  $\wedge$  (più veloce) per cambiare l'impostazione del tempo. Mantenendo premuto uno dei due pulsanti, si cambia l'impostazione ad alta velocità.

- Premendo  $\vee$  e  $\wedge$  contemporaneamente, si inizializzerà l'impostazione del tempo concordemente al brano o ritmo attualmente selezionato.
- Premendo  $\bigcirc$ , il valore del tempo lampeggerà sul display. Mentre il valore del tempo sta lampeggiando, è possibile usare  $\bigcirc$  (10 tasti) per cambiarlo. Notare che si deve introdurre lo zero iniziale, quindi 89 viene introdotto come 089.
- Il valore del tempo interromperà di lampeggiare se non si esegue nessuna operazione per un breve momento.

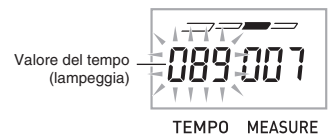

#### **Cambio del volume del suono del metronomo**

L'impostazione del volume del metronomo cambia automaticamente con il livello del volume dell'autoaccompagnamento o del brano attualmente selezionato. Il volume del metronomo non può essere regolato indipendentemente.

- Per informazioni sul cambio del volume dell'autoaccompagnamento, vedere a pagina IT-31.
- Per informazioni sul cambio del volume del brano, vedere a pagina IT-19.

#### NOTA

• Non è possibile regolare il bilanciamento tra il volume del metronomo e il volume delle note durante l'esecuzione dell'auto-accompagnamento e del brano incorporato.

## **Controllo dei suoni della tastiera**

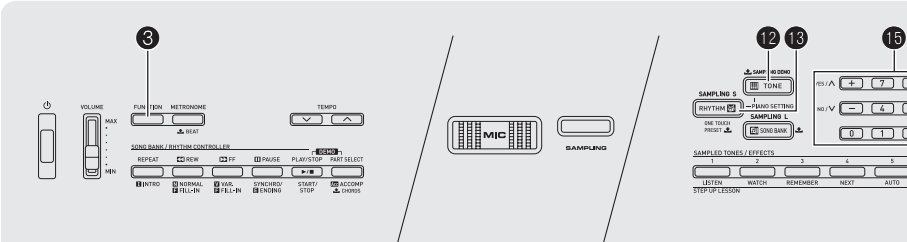

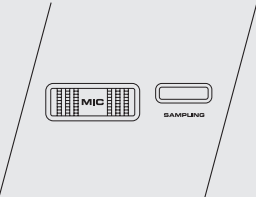

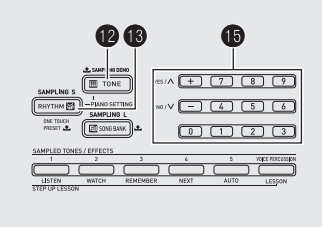

#### **Scegliere tra una varietà di suoni di strumenti musicali**

La vostra tastiera digitale vi consente di selezionare i timbri da una vasta gamma di suoni di strumenti musicali, incluso il violino, il flauto, l'orchestra e molti altri ancora. Perfino il sound dello stesso brano viene percepito in modo differente cambiando il tipo di strumento.

#### **Per selezionare uno strumento per l'esecuzione**

#### *1.* **Premere @ (TONE).**

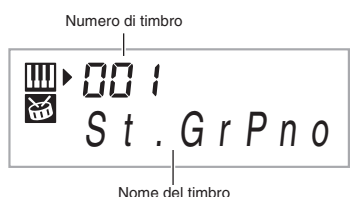

#### **2.** Usare  $\bigcirc$  (10 tasti) per selezionare il numero di **timbro che si desidera.**

Il numero e il nome del timbro corrispondenti appariranno sul display.

• Usare i tasti numerici per introdurre il numero del timbro. Specificare tre cifre per il numero del timbro. *Esempio:* Per selezionare 001, introdurre  $0 \rightarrow 0 \rightarrow 1$ .

#### NOTA

- Per una lista completa dei timbri disponibili, vedere la sezione "Appendice" separata.
- Quando viene selezionato uno dei set batteria (numeri di timbri da 395 a 400), ad ogni tasto della tastiera viene assegnato un suono di percussioni differente.

#### *3.* **Provare ad eseguire qualche brano sulla tastiera.**

Verrà emesso il suono del timbro dello strumento da voi selezionato.

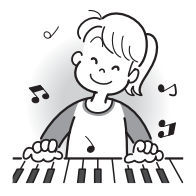

#### Numero di timbro **Esecuzione con un timbro di pianoforte (Impostazione Piano)**

Premere **1** (TONE) e **1** (RHYTHM) contemporaneamente. In questo modo si seleziona il timbro del pianoforte acustico a coda.

#### **Impostazioni**

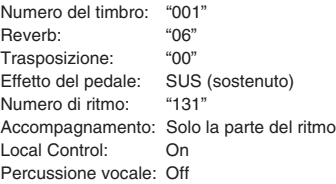

#### **Uso del reverbero**

Il reverbero aggiunge l'effetto di risonanza alle note. È possibile cambiare la durata del reverbero.

*1.* **Premere** 3 **(FUNCTION) diverse volte finché non appare "Reverb" sul display (pagina IT-4).**

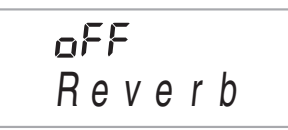

*2.* **Usare i tasti [–] e [+]** bp **(10 tasti) per selezionare l'impostazione del reverbero che si desidera.**

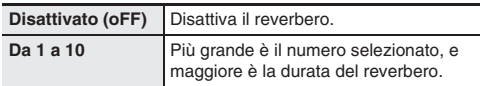

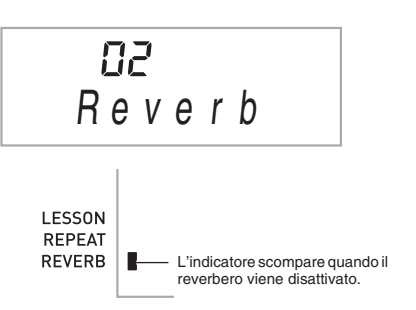

#### **Uso di un pedale**

Un pedale può essere utilizzato per cambiare le note in varie maniere durante l'esecuzione.

• Un'unità pedale non è fornita in dotazione alla tastiera digitale. Acquistarne una separatamente dal vostro rivenditore. Per informazioni sulle opzioni, vedere a pagina IT-1.

#### **Collegamento di un'unità pedale**

Collegare un'unità pedale opzionale.

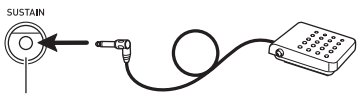

Presa del pedale di risonanza (**SUSTAIN**)

#### **Selezione dell'effetto del pedale**

*1.* **Premere** 3 **(FUNCTION) diverse volte finché non appare "Jack" sul display (pagina IT-4).**

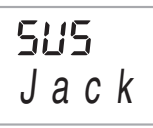

- **2.** Usare i tasti [-] e [+] **i** (10 tasti) per **selezionare l'effetto del pedale che si desidera.**
	- Di seguito vengono mostrati gli effetti disponibili del pedale.

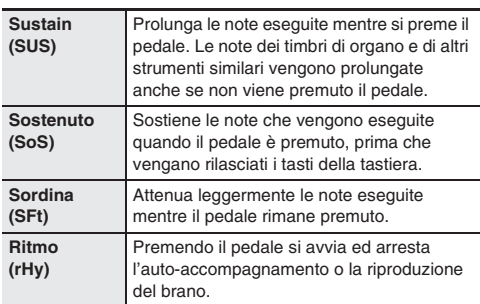

#### **Cambio del pitch (Trasposizione, intonazione)**

#### **Cambio del pitch in passi di semitoni (Trasposizione)**

La funzione di trasposizione vi consente di cambiare il pitch (intonazione), in passi di semitoni. Una semplice operazione vi permette di cambiare istantaneamente il pitch, per far corrispondere l'intonazione a quella di un cantante.

• La gamma di impostazione della trasposizione è compresa  $tra = 12 e + 12$  semitoni

#### **1.** Premere **3** (FUNCTION).

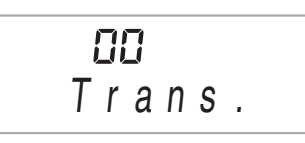

*2.* **Usare i tasti [–] e [+]** bp **(10 tasti) per selezionare l'impostazione di trasposizione che si desidera.**

#### **Intonazione precisa (Intonazione)**

Usare la funzione di intonazione quando è necessario regolare il pitch leggermente per suonare assieme ad un altro strumento musicale. Inoltre, alcuni artisti eseguono la loro musica con l'intonazione leggermente alterata. È possibile usare questa funzione per regolare l'intonazione della tastiera, in maniera che essa corrisponda esattamente ad una esecuzione su un disco CD.

• La funzione di intonazione specifica la frequenza della nota A4. È possibile impostare una frequenza nella gamma compresa da 415,5 a 465,9 Hz. L'impostazione di default iniziale è 440,0 Hz.

#### *1.* **Premere** 3 **(FUNCTION) diverse volte finché non appare "Tune" sul display (pagina IT-4).**

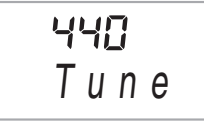

#### **2.** Usare i tasti [-] e [+] **i** (10 tasti) per regolare **l'intonazione.**

• Eseguendo questo passo, cambia la visualizzazione da "Tune" ad un valore che indica l'impostazione attuale della frequenza come viene mostrato di seguito. È possibile cambiare la frequenza in passi di 0,1 Hz.

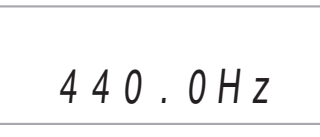

• Anche se non si esegue un'operazione con  $\mathbf 0$  (10 tasti) per regolare l'intonazione, l'impostazione attuale della frequenza apparirà automaticamente dopo qualche secondo.

#### **Campionamento di un suono e sua riproduzione sulla tastiera (Campionamento)**

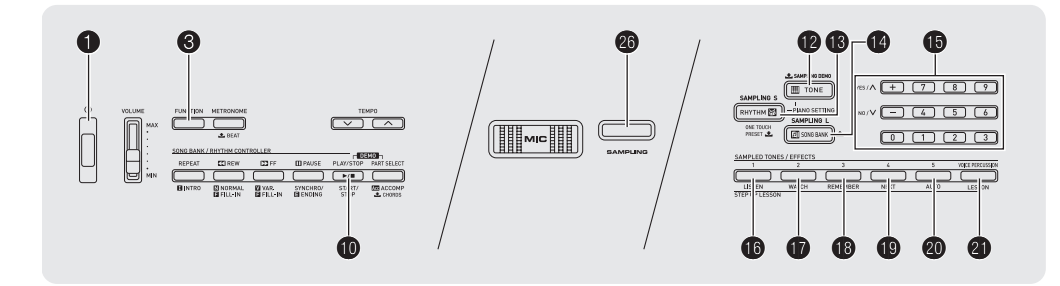

È possibile utilizzare il microfono incorporato della tastiera digitale per registrare un suono e quindi riprodurlo con i tasti della tastiera. La funzione di campionamento è un eccellente modo per creare i propri suoni originali.

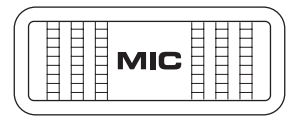

#### **Riproduzione dei demo di campionamento**

Utilizzare la seguente procedura per riprodurre un brano dimostrativo che presenta suoni campionati.

- **1.** Mantenere premuto **D** (SAMPLING DEMO). Questo avvia la riproduzione.
- *2.* **Per arrestare la riproduzione del brano dimostrativo, premere @ o @.**

#### (V) IMPORTANTE!

- **I suoni campionati vengono registrati in modo monofonico.**
- **Il microfono incorporato è destinato solo per l'ingresso e la registrazione di suoni esterni per l'uso con la funzione di campionamento. I suoni in ingresso con il microfono incorporato non vengono messi in uscita tramite i diffusori.**
- **Non è possibile campionare i suoni in ingresso tramite la presa jack AUDIO IN.**

#### **Campionamento di un suono e sua riproduzione**

Sono disponibili due metodi di campionamento: campionamento lungo e campionamento breve. Il campionamento lungo è utilizzato per il campionamento nel modo di banca di brani, mentre il campionamento breve è utilizzato per il campionamento nel modo di ritmo.

#### ■ **Campionamento lungo**

Questo metodo consente il campionamento di un suono singolo con una durata di due secondi.

#### (V) IMPORTANTE!

- **Il campionamento di un suono nuovo sovrascrive tutti i dati registrati in precedenza (compresi i dati registrati con il campionamento breve).**
- **1.** Premere **C** (SONG BANK).

#### *2.* **Premere** cq **(SAMPLING) e rilasciarlo.**

In questo modo si entra nello stato di attesa di campionamento.

$$
S \not\supseteq a k !
$$
\nExample 5

\nLargeggia

\nLampeggia

\nFigure 1

\nEXAMPLE 1

\nEXAMPLE 2

\nEXAMPLE 3

\nEXAMPLE 4

\nEXAMPLE 4

\nEXAMPLE 5

\nRECUSSION

s L

#### *3.* **Produrre il suono desiderato nella direzione del microfono incorporato.**

Il campionamento si avvierà automaticamente.

$$
Samp\mid i ng
$$

- Il campionamento non si avvierà se il livello del volume del suono che viene campionato con il microfono è troppo basso.
- Il campionamento si arresterà automaticamente due secondi dopo il suo avvio, o se il suono in ingresso attraverso il microfono si ferma prima di allora.

$$
\text{Lampedgia} \xrightarrow{\text{L}\downarrow} \xrightarrow{\text{SAMPLING}} \text{L}\xrightarrow{\text{VOICE}} \text{VOICE} \xrightarrow{\text{VOICE}} \text{PERCUSSION}
$$

- Frasi casuali che utilizzano il suono campionato verranno riprodotte per indicare che il campionamento è completato.
- Quello che avete campionato verrà salvato come numero di timbro 401.

#### *4.* **Premere un tasto della tastiera.**

Questo riprodurrà il suono registrato.

#### ■ **Campionamento breve**

Con il campionamento breve, è possibile registrare fino a cinque campionamenti, ognuno con una lunghezza massima di circa 0,4 secondi. Campionamenti brevi vengono assegnati a parti di ritmo, e possono essere riprodotti come percussione vocale. Per i dettagli, vedere "Uso di un suono campionato in un ritmo (VOICE PERCUSSION)" (pagina IT-15).

#### (V) IMPORTANTE!

**• Il campionamento di un suono nuovo sovrascrive tutti i dati registrati in precedenza (compresi i dati registrati con il campionamento lungo).**

#### **1.** Premere **i**B (RHYTHM).

• Se si desidera utilizzare un ritmo per il campionamento, selezionarlo qui.

#### *2.* **Premere** cq **(SAMPLING) e rilasciarlo.**

- In questo modo si entra nello stato di attesa di campionamento.
	- A questo punto viene selezionato il numero di timbro 412 (che è il timbro di campionamento breve 1).

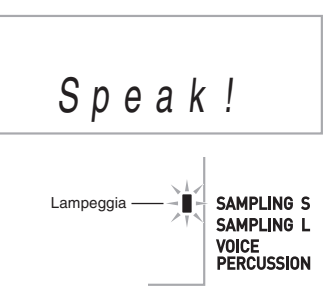

*3.* **Produrre il suono desiderato nella direzione del microfono incorporato.**

Il campionamento si avvierà automaticamente.

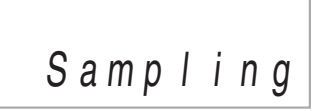

- Il campionamento non si avvierà se il livello del volume del suono che viene campionato con il microfono è troppo basso
- Il campionamento si arresterà automaticamente 0,4 secondi dopo il suo avvio.

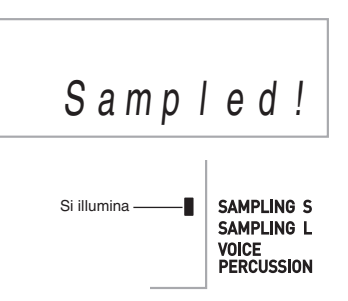

- Il suono campionato viene assegnato ad un numero di ritmo e inizia la sua riproduzione per indicare che il campionamento è completato.
- Quello che avete campionato verrà salvato come numero di timbro 412.

#### *4.* **Premere un tasto della tastiera.**

Questo riprodurrà il suono registrato.

#### 5. Premere **@** (SAMPLING).

- A questo punto viene selezionato il numero di timbro 415 (che è il timbro di campionamento breve 2).
- Ogni successiva operazione di campionamento breve viene assegnata automaticamente al numero di timbro successivo sequenziale. Dopo che il campionamento raggiunge il numero di timbro 424 (timbro di campionamento breve 5), esso ritorna ciclicamente al numero di timbro 412 (timbro di campionamento breve 1).
- Se si desidera assegnare manualmente un campionamento ad un numero specifico, premere il pulsante **SAMPLED TONES/EFFECTS** (da 1 a 5) che corrisponde al numero desiderato, prima di premere il pulsante **SAMPLING**. Questa operazione eseguirà il campionamento breve e assegnerà il risultato al numero che corrisponde al tasto premuto.
- *6.* **Ripetere i passi da 2 a 5 il numero di volte necessario per eseguire il campionamento breve che si desidera.**

#### **Riproduzione dei suoni campionati**

#### ■ **Campionamento lungo**

Nel modo di banca di brani, i cinque pulsanti **SAMPLED TONES/EFFECTS** hanno le funzioni descritte di seguito. 1: Riproduce il timbro originale campionato così come è. Da 2 a 5: Selezionano effetti.

#### NOTA

• L'indicatore SAMPLING L appare sul display quando è presente un campionamento lungo (campionamento creato con campionamento lungo) disponibile.

#### ■ Campionamento breve

Nel modo di ritmo, i cinque pulsanti **SAMPLED TONES/ EFFECTS** possono essere usati per selezionare i timbri di campionamento breve.

- 1: Numero di timbro 412
- 2: Numero di timbro 415
- 3: Numero di timbro 418
- 4: Numero di timbro 421
- 5: Numero di timbro 424

#### NOTA

• L'indicatore SAMPLING S appare sul display quando è presente uno o più campionamenti (campionamento creato con campionamento breve) disponibili.

**Italiano**

#### **Applicazione di un effetto ad un suono campionato**

Utilizzare la seguente procedura per applicare effetti ad un campionamento che è stato registrato utilizzando il campionamento lungo o il campionamento breve.

#### **1.** Premere uno dei cinque pulsanti  $\textcircled{G}$  -  $\textcircled{G}$  (SAMPLED TONES/EFFECTS) per commutare ciclicamente gli **effetti disponibili.**

Esempio: Pulsante 1 (numero di timbro 412)

Timbro originale  $\rightarrow$  Loop 1  $\rightarrow$  Loop 2  $\rightarrow$  Timbro originale  $\rightarrow$ 

Per maggiori dettagli sugli effetti che vengono assegnati a ciascun pulsante, vedere la tabella "Numeri di timbri di suoni campionati" riportata di seguito.

#### ■ **Numeri di timbri di suoni campionati**

• Il suono campionato originale e le sue versioni modificate (da effetti) vengono assegnati a numeri di timbro sequenziali (come per i timbri incorporati). Questo rende facile selezionare una versione di un suono campionato utilizzando  $\bigcirc$  (10 tasti).

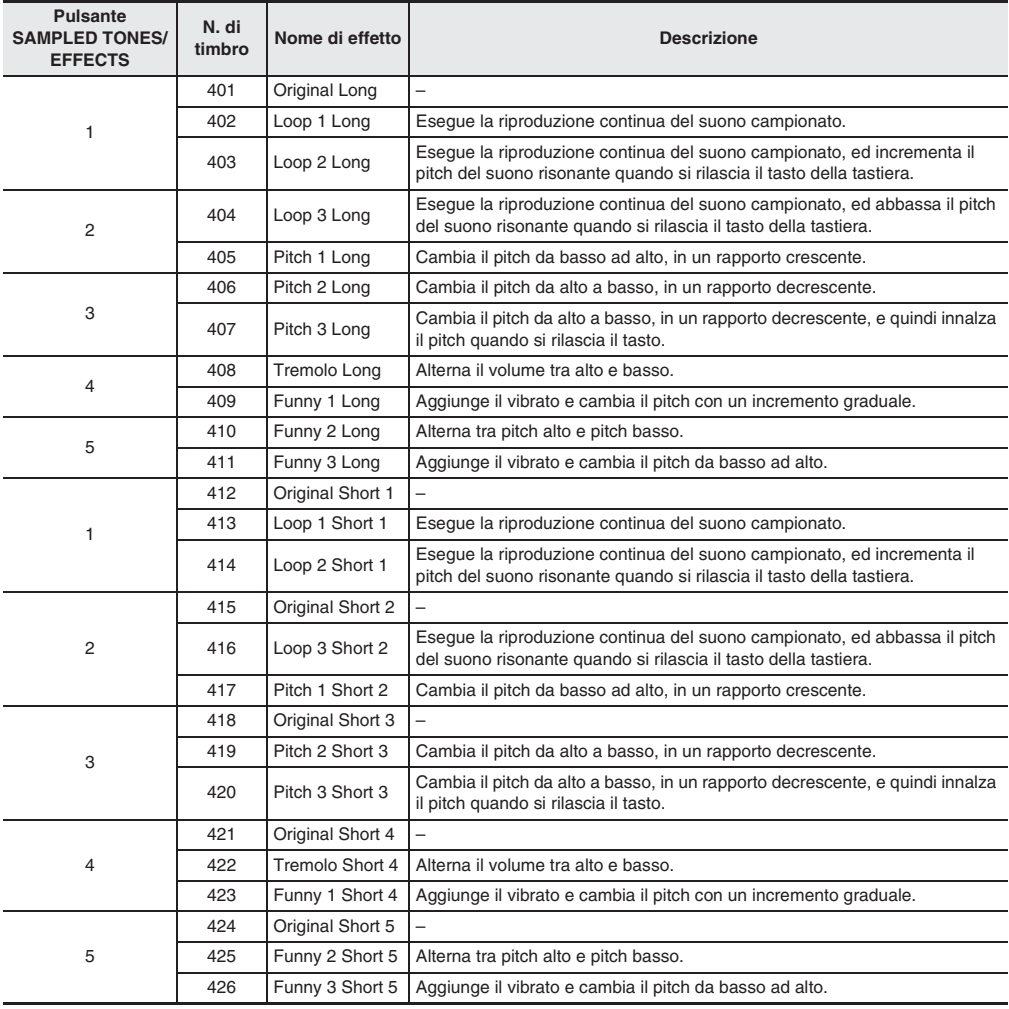

#### **Uso di un suono campionato in un ritmo (VOICE PERCUSSION)**

Usare la procedura seguente per sostituire uno strumento a percussione con un suono da voi campionato con il campionamento breve, e riprodurre i ritmi dell'autoaccompagnamento (pagina IT-27) con il suono campionato.

- **1.** Ogni volta che si preme il pulsante **ci** (VOICE **PERCUSSION) si commuta tra il modo VOICE PERCUSSION e il modo di ritmo normale.**
	- L'indicatore VOICE PERCUSSION apparirà sul display mentre è selezionato il modo VOICE PERCUSSION.

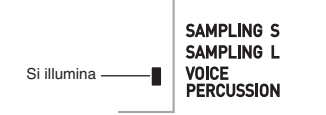

#### *2.* **Avviare l'esecuzione del ritmo (pagina IT-27).**

• Alcuni suoni di parti di ritmo vengono sostituiti dai suoni da voi campionati con il campionamento breve.

#### NOTA

• Nel modo VOICE PERCUSSION, il livello di volume dell'accompagnamento del ritmo viene bilanciato con il volume del suono campionato. Per questo motivo, il livello di volume dell'accompagnamento del ritmo (accordi e obbligato) verrà abbassato automaticamente.

#### **Avvio di un'operazione di campionamento manuale**

*1.* **Premere** 3 **(FUNCTION) diverse volte finché non appare "SampAuto" sul display (pagina IT-4).**

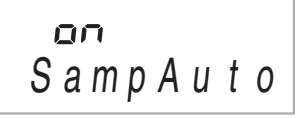

#### *2.* **Premere il tasto [–]** bp **(10 tasti) per selezionare l'impostazione OFF.**

In questo modo si abilita il campionamento manuale. Quando è selezionata questa impostazione, il campionamento si avvia non appena si rilascia @ al passo 2 riportato in "Campionamento lungo" (pagina IT-11) o al passo 2 in "Campionamento breve" (pagina IT-12).

#### **DIMPORTANTE!**

**• Quando l'impostazione riportata sopra è "oFF", il**  campionamento si avvia quando si rilascia **<sup>co</sup>**, e non **quando lo si preme. Il campionamento non si avvierà**  se si mantiene premuto  $\circled{a}$ .

#### **Cancellazione di dati campionati**

#### **Per cancellare tutti i dati campionati**

*1.* **Premere** 1 **per spegnere l'alimentazione.**

**2.** Mantenendo premuti **b** (SONG BANK) e il **pulsante [0] <b>i**a (10 tasti), premere **0** per **accendere di nuovo l'alimentazione.**

#### NOTA

• Assicurarsi che la tastiera digitale non sia collegata ad un computer quando si eseguono i passi riportati sopra. In caso contrario, i dati potrebbero non essere cancellati correttamente.

#### **Per cancellare il campionamento lungo**

- **1.** Premere **C** (SONG BANK).
- **2.** Mantenere premuto **i** (SAMPLED TONES/ **EFFECTS 1).**
	- Questa operazione farà apparire il messaggio di conferma "Sure?".
- **3.** Premere il tasto [YES] **b** (10 tasti) per cancellare i dati, oppure il tasto [NO] **b (10 tasti) per annullare.**

#### **Per cancellare i dati per uno specifico numero di campionamento breve**

- **1.** Premere **B** (RHYTHM).
- *2.* **Mantenere premuto il pulsante SAMPLED TONES/EFFECTS (da <b>d**a **a**) di cui si **desidera cancellare i dati.**
	- Questa operazione visualizzerà il messaggio di conferma "Sure?".
- **3.** Premere il tasto [YES] **ii** (10 tasti) per cancellare i dati, oppure il tasto [NO] **b (10 tasti) per annullare l'operazione.**

#### **Abilitazione o disabilitazione della riproduzione del campionamento**

Usare la seguente procedura per abilitare o disabilitare la sequenza di riproduzione automatica (brano o ritmo che utilizzano suoni campionati), che viene eseguita dopo il completamento del campionamento.

- **1.** Mantenere premuto **3** (FUNCTION) finché non **appare "SampPB" sul display.**
- *2.* **Premere il tasto [–]** bp **(10 tasti) per disabilitare la procedura demo.**
	- Mentre la procedura demo è disabilitata, la riproduzione nel passo 3 alla conclusione del campionamento lungo e del campionamento breve non verrà eseguita.

#### **Abilitazione o disabilitazione dell'incremento automatico durante il campionamento breve**

Utilizzare questa procedura per abilitare o disabilitare l'incremento automatico del numero di campionamento breve durante l'esecuzione del campionamento breve.

- **1.** Mantenere premuto **6** (FUNCTION) finché non **appare "AutoIncr" sul display.**
- **2.** Premere il tasto [-] **i** (10 tasti) per disabilitare **l'incremento del numero di campionamento breve.**

Quando viene disattivato l'incremento del numero di campionamento breve, quest'ultimo viene ripetuto utilizzando il numero (il numero non cambia) selezionato con il pulsante **SAMPLED TONES/EFFECTS** (da 1 a 5). Per cambiare il campionamento breve ad un altro numero, è necessario premere un pulsante **SAMPLED TONES/EFFECTS** (da 1 a 5) differente, prima di premere il pulsante **SAMPLING**.

# **Esecuzione dei brani incorporati**

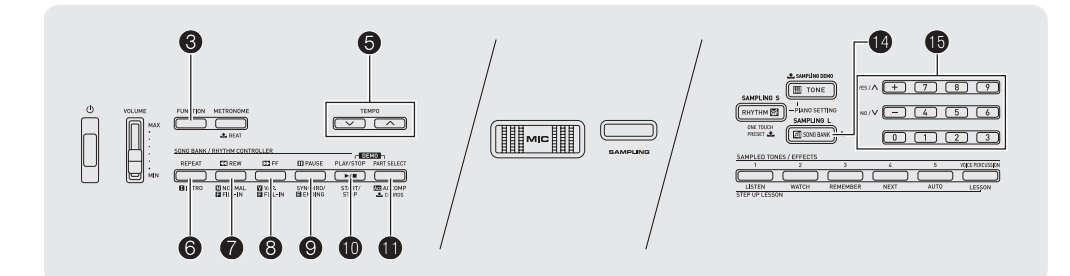

Con questa tastiera digitale, i dati dei brani incorporati vengono riferiti come "brani". È possibile ascoltare i brani incorporati come passatempo personale, oppure è possibile suonare insieme a loro per fare pratica.

#### $\sim$  NOTA

• Oltre che al semplice ascolto, i brani incorporati possono essere utilizzati con il sistema di lezioni (pagina IT-21) per fare pratica.

#### **Esecuzione di brani dimostrativi**

Usare la procedura seguente per riprodurre i brani incorporati (da 001 a 090).

#### *1.* **Premere <b>i** e **i** contemporaneamente.

Questa operazione avvierà la riproduzione dei brani dimostrativi. La riproduzione dei brani dimostrativi continua finché non la si arresta.

- Per una lista completa dei brani disponibili, vedere a pagina IT-40.
- La riproduzione dei brani dimostrativi si avvia sempre dal numero di brano 001.

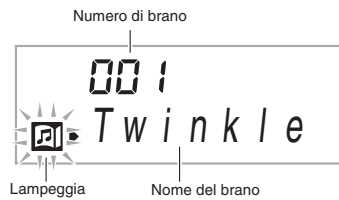

- *2.* **Per cambiare ad un altro brano mentre è in corso la riproduzione del brano dimostrativo, usare i tasti [-] e [+] <b>b** (10 tasti) per introdurre **il numero del brano che si desidera (pagina IT-4).** In questo modo la riproduzione del brano dimostrativo salta al brano il cui numero è stato introdotto.
	- Non è possibile usare i tasti numerici **i di** (10 tasti) per selezionare un brano.

#### *3.* **Per arrestare la riproduzione del brano dimostrativo, premere <b>iD**.

La riproduzione del brano dimostrativo continua finché non la si arresta premendo  $\Phi$ .

#### **Riproduzione di un brano particolare**

Usare la procedura seguente per riprodurre uno dei brani incorporati. È possibile suonare sulla tastiera durante la riproduzione del brano.

#### **Avvio/arresto**

#### **1.** Premere **(B**) (SONG BANK).

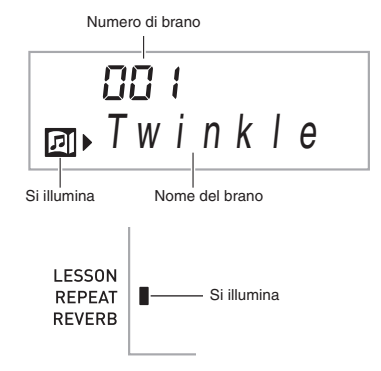

- **2.** Usare **iD** (10 tasti) per introdurre il numero del **brano che si desidera.**
	- Per una lista completa dei brani disponibili, vedere a pagina IT-40.
	- Usare i tasti numerici per introdurre il numero del brano. Specificare tre cifre per il numero del brano. *Esempio:* Per selezionare 001, introdurre  $0 \rightarrow 0 \rightarrow 1$ .

#### **3.** Premere **iD**.

In questo modo si avvia la riproduzione del brano.

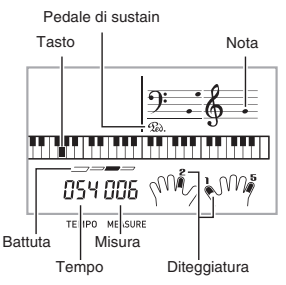

#### **4.** Premere di nuovo **i** per arrestare la **riproduzione.**

La riproduzione del brano continuerà (ripetizione) finché non si preme  $\bf{0}$  per arrestarla. È possibile annullare la ripetizione del brano premendo  $\bullet$ .

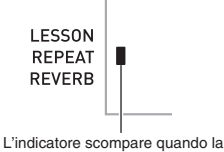

ripetizione del brano viene disattivata.

#### **Pausa, salto in avanti, salto indietro**

Usare le operazioni riportate in questa sezione per eseguire la pausa, il salto in avanti e il salto indietro.

#### ■ **Pausa**

*1.* **Premere** 9**.**

In questo modo si mette in pausa la riproduzione del brano.

*2.* **Premere di nuovo** 9 **per riprendere la riproduzione dal punto in cui è stata messa in pausa.**

#### ■ **Salto in avanti**

#### *1.* **Premere** 8**.**

In questo modo la riproduzione del brano salta in avanti alla misura successiva. Ogni volta che si preme  $\mathbf \Theta$ , si salta in avanti di una misura. Mantenendo premuto  $\mathbf \Theta$ , si salta in avanti ad alta velocità finché non si rilascia il pulsante.

• Premendo <sup>3</sup> mentre la riproduzione del brano è ferma, si esegue il salto in avanti della frase della funzione di lezione (pagina IT-22).

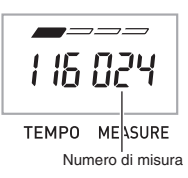

#### ■ **Salto indietro**

#### *1.* **Premere** 7**.**

In questo modo la riproduzione del brano salta indietro alla misura precedente. Ogni volta che si preme  $\bigcirc$ , si salta indietro di una misura. Mantenendo premuto  $\bullet$ , si salta indietro ad alta velocità finché non si rilascia il pulsante.

• Premendo nentre la riproduzione del brano è ferma, si esegue il salto indietro della frase della funzione di lezione (pagina IT-22).

#### **Riproduzione a ripetizione di misure specifiche**

È possibile usare la procedura riportata in questa sezione per ripetere misure particolari, per fare pratica suonando insieme all'esecuzione dell'esercizio, finché non si acquisisce padronanza. È possibile specificare la misura iniziale e quella finale della sezione che si desidera riprodurre per fare pratica.

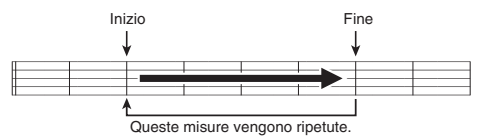

*1.* **Premere** 6 **per disattivare temporaneamente la ripetizione del brano.**

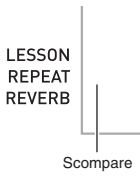

*2.* **Quando la riproduzione del brano raggiunge la misura che si desidera specificare come misura iniziale, premere** 6**.**

In questo modo si specifica tale misura come misura iniziale.

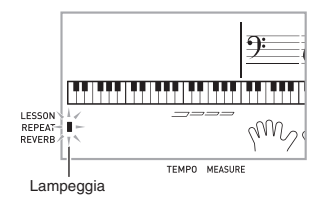

#### *3.* **Quando la riproduzione raggiunge la misura che si desidera selezionare come misura finale, premere di nuovo** 6**.**

In questo modo si specifica tale misura come misura finale, e si avvia la riproduzione a ripetizione delle misure nell'ambito specificato.

• Durante la riproduzione a ripetizione è possibile usare **9** per mettere in pausa la riproduzione. <sup>8</sup> per saltare in avanti, o  $\bullet$  per saltare indietro.

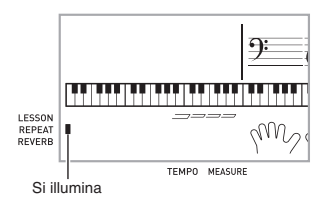

#### *4.* **Premendo di nuovo** 6 **si ritorna alla riproduzione normale.**

Cambiando il numero del brano, si annulla la misura iniziale e la misura finale dell'operazione di ripetizione.

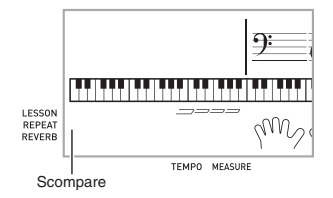

#### **Cambio della velocità di riproduzione (Tempo)**

È possibile usare la procedura seguente per cambiare la velocità (tempo) per rallentare la riproduzione, per esercitarsi nei passaggi difficili, ecc.

#### **1.** Premere **6**.

Usare  $\vee$  (più lento) e  $\wedge$  (più veloce) per cambiare l'impostazione del tempo. Mantenendo premuto uno dei due pulsanti, si cambia l'impostazione ad alta velocità.

- Premendo  $\vee$  e  $\wedge$  contemporaneamente, il brano attuale ritornerà al suo tempo originale di default.
- Premendo  $\bigcirc$ , il valore del tempo lampeggerà sul display. Mentre il valore del tempo sta lampeggiando, è possibile usare  $\bigcirc$  (10 tasti) per cambiarlo. Il valore del tempo interromperà di lampeggiare se non si esegue nessuna operazione per un breve momento.
- Cambiando il numero del brano, il brano ritornerà al suo tempo originale di default.

#### **Regolazione del volume del brano**

Usare la procedura seguente per regolare il bilanciamento tra il volume della vostra esecuzione sulla tastiera e il volume di riproduzione del brano.

*1.* **Premere** 3 **(FUNCTION) diverse volte finché non appare "Song Vol" sul display (pagina IT-4).**

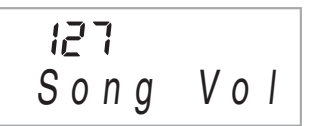

**2.** Usare i tasti [-] e [+] **ip** (10 tasti) per regolare il **volume del brano.**

#### **Esecuzione con il timbro del brano in riproduzione**

La procedura riportata sotto vi consente di selezionare lo stesso timbro della tastiera impiegato nel brano, e di eseguire insieme i vostri motivi preferiti.

- *1.* **Dopo la selezione di un brano, mantenere premuto @ (SONG BANK) per circa due secondi, finché il nome del timbro visualizzato non cambia al nome del timbro del brano.**
	- Se il timbro selezionato attualmente è lo stesso di quello del brano, il contenuto del display non cambierà.

#### *2.* **Suonare insieme alla riproduzione del brano.**

#### NOTA

• Se si seleziona un brano che utilizza timbri differenti per l'esecuzione della mano sinistra e della mano destra, viene assegnato alla tastiera il timbro della parte della mano destra.

#### **Disattivazione della parte di una mano per fare pratica (Selezione della parte)**

Durante la riproduzione è possibile disattivare la parte della mano destra o la parte della mano sinistra di un brano, e fare pratica suonando insieme alla parte rimanente.

#### **1.** Premere **iD** per selezionare la parte che si **desidera disattivare.**

Ad ogni pressione di  $\mathbf 0$ , si commutano ciclicamente le impostazioni mostrate di seguito.

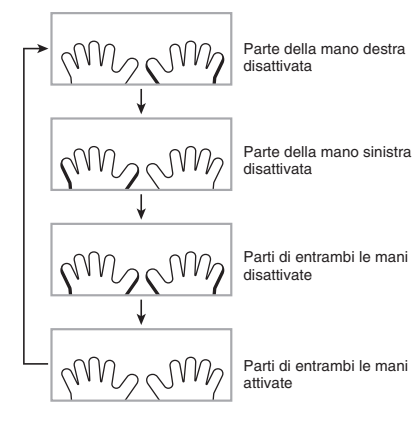

#### **2.** Premere **<b>iD**.

In questo modo si avvia la riproduzione conformemente all'impostazione da voi selezionata al passo 1.

#### **NOTA**

• Durante la riproduzione con una parte disattivata, sul display vengono mostrate solo le note della parte disattivata.

#### **Uso dei brani incorporati per acquisire padronanza con la tastiera**

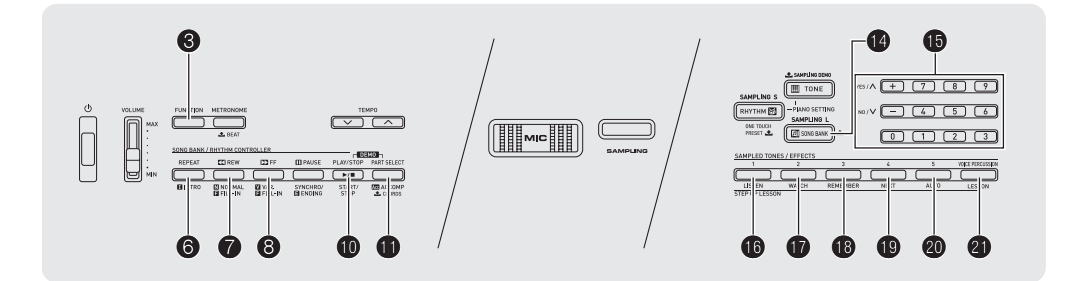

Per imparare a suonare un brano, è meglio suddividerlo in parti più corte (frasi), acquisire padronanza con le frasi, e quindi unire assieme tutte le parti. La vostra tastiera digitale è dotata di una funzione di Lezione progressiva che vi è di aiuto proprio a questo scopo.

#### **Frasi**

I brani incorporati sono stati inizialmente suddivisi in frasi, allo scopo di aiutarvi ad acquisire la padronanza dell'esecuzione con la tastiera.

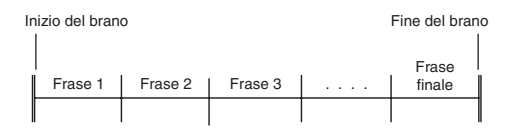

#### **Svolgimento della lezione progressiva**

La lezione progressiva vi richiede di fare pratica con la parte della mano destra, la parte della mano sinistra, e di entrambe le mani, per ciascuna frase di un brano. Acquisire la padronanza di tutte le frasi e imparare così alla perfezione il brano.

#### **Frase 1**

- Lezione 1, 2, 3, per la mano destra
- Lezione 1, 2, 3, per la mano
- sinistra • Lezione 1, 2, 3, per entrambe le
- mani

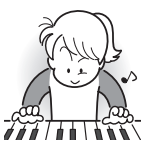

Ripetere quanto riportato sopra per fare pratica con la frase 2, 3, 4, e così via, finché non si raggiunge la frase finale del brano.

4

#### 4

Dopo aver acquisito padronanza di tutte le frasi, fare pratica con l'intero brano.

#### 4

Ora avete imparato alla perfezione l'intero brano!

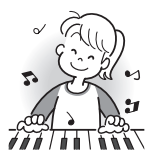

#### **Messaggi che appaiono durante le lezioni**

Di seguito vengono riportati i messaggi che appaiono sul display durante le lezioni progressive.

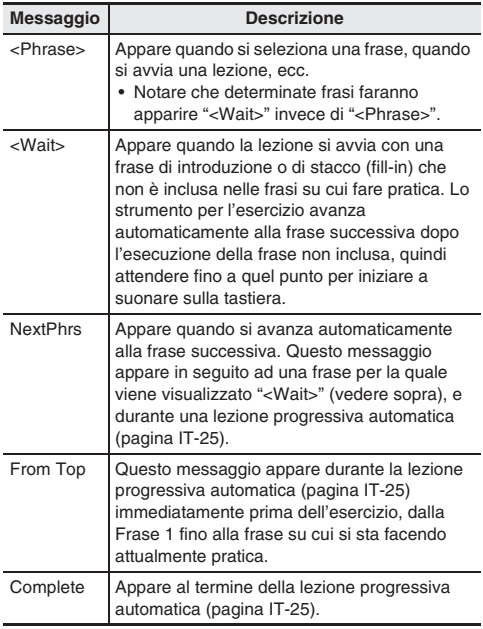

#### **Per attivare o disattivare la funzione di lezione**

#### **1.** Premere **B** (SONG BANK).

**2.** Premere **a** (LESSON) per attivare la funzione **di lezione.**

Questa operazione farà apparire l'indicatore LESSON sul display.

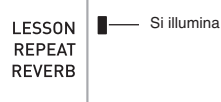

#### *3.* **Per disattivare la funzione di lezione, premere @** (LESSON).

Questa operazione farà scomparire l'indicatore LESSON sul display.

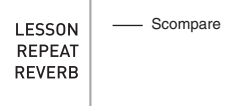

#### **Selezione del brano, frase e parte su cui si desidera esercitarsi**

Come prima cosa, selezionare il brano, la frase e la parte su cui si desidera esercitarsi.

*1.* **Selezionare il brano che si desidera imparare (pagina IT-17).**

In questo modo si seleziona la prima frase del brano.

- **2.** Premere **i** (o **a**) per spostarsi in avanti di **una frase, o** 7 **per arretrare di una frase.**
	- Mantenendo premuto  $\mathbf \Theta$  o  $\mathbf \Phi$  si scorrono le frasi ad alta velocità.
	- La tastiera digitale memorizza l'ultima frase su cui ci si è esercitati, e questo per un massimo di 20 brani. Per richiamare l'ultima frase di esercizio per il brano attuale (se è disponibile), mantenere premuto  $\mathbf \circledR$ .

Numero di frase **AAY** 

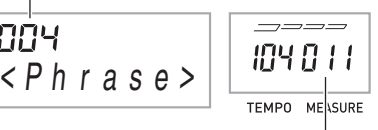

Prima misura della frase selezionata

#### *3.* **Premere** bl **per selezionare la parte su cui si desidera esercitarsi.**

Ad ogni pressione di  $\mathbf 0$ , si commutano ciclicamente le impostazioni mostrate di seguito.

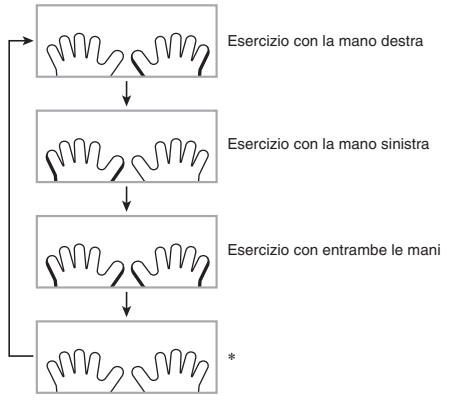

Questo indicatore (impostazione) viene saltato se si preme **fo** mentre è in corso una lezione.

#### **4.** Mantenere premuto **(2)** (SONG BANK) per circa **due secondi.**

Verrà assegnato alla tastiera lo stesso timbro usato per la riproduzione del brano (pagina IT-20).

#### **Lezioni 1, 2, e 3**

Ora è il momento di iniziare le lezioni. Per prima cosa, selezionare il brano e la parte su cui si desidera esercitarsi.

#### **Lezione 1: Ascoltare il brano.**

Innanzitutto, ascoltare il brano di esempio per un paio di volte per familiarizzare con quello che si andrà a suonare.

#### *1.* **Premere <b>iB**.

In questo modo si avvia l'esecuzione di esempio.

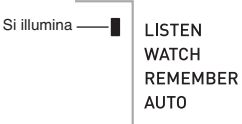

#### **2.** Per arrestare la Lezione 1, premere **<b>b** o **0**.

#### **Lezione 2: Osservare come il brano viene eseguito.**

Eseguire il brano sulla tastiera. Durante questa lezione, il display mostra il tasto che si deve premere successivamente. La guida vocale alla diteggiatura, inoltre utilizza una voce simulata per suggerire quale dito si deve usare. Seguire le istruzioni per premere i tasti corretti della tastiera e suonare le note. Non preoccupatevi se suonate una nota sbagliata. La riproduzione del brano attenderà finché non suonate la nota corretta. Prendere tempo e suonare secondo la vostra andatura.

#### *1.* **Premere <b>D**.

In questo modo si avvia la Lezione 2.

**LISTEN** Si illumina **WATCH REMEMBER AUTO** 

*2.* **Suonare le note sulla tastiera concordemente alle istruzioni fornite sul display e alla guida vocale alla diteggiatura.**

Durante questa lezione, il display mostra il tasto che si deve premere successivamente. La guida vocale alla diteggiatura utilizza una voce simulata per suggerire quale dito si deve usare.

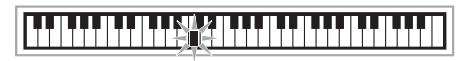

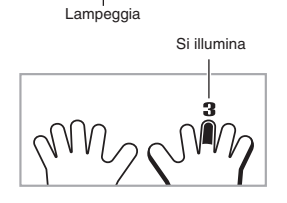

#### **<Guida della Lezione 2>**

Acquisire la padronanza di suonare la nota corretta con il dito corretto, seguendo le istruzioni fornite dalla guida. Esercitarsi a suonare con la coordinazione corretta.

4

La riproduzione del brano attenderà che venga suonata la nota corretta.

- Il tasto della tastiera cambia da lampeggiante a illuminato fisso.
- La guida delle note riproduce la nota corretta da suonare.
- La guida vocale alla diteggiatura suggerisce quale dito usare.

4

Premendo il tasto corretto della tastiera, riprende la riproduzione del brano e lampeggia il tasto per la nota successiva.

#### **3.** Per arrestare la Lezione 2, premere  $\Phi$  o  $\Phi$ .

● **Se si è completata l'esecuzione della Lezione 2 fino alla fine, sullo schermo apparirà un punteggio di valutazione della vostra esecuzione.**

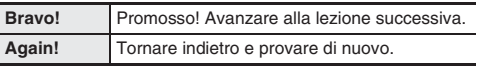

#### **Lezione 3: Ricordare ciò che si è imparato quando si suona.**

Sebbene la riproduzione del brano rimane in attesa che vengano premuti i tasti corretti come per la Lezione 2, la tastiera digitale non fornisce nessuna guida su quale nota si deve suonare successivamente. Ricordare tutto quello che si è imparato fino alla Lezione 2 quando si suona.

#### *1.* **Premere <b>i**B.

In questo modo si avvia la Lezione 3.

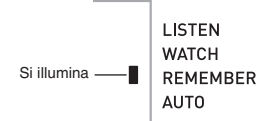

#### *2.* **Suonare insieme alla riproduzione del brano.**

#### **<Guida della Lezione 3>**

Premere i tasti della tastiera che avete imparato nella Lezione 2.

4

La riproduzione del brano attenderà che venga suonata la nota corretta.

• La guida delle note riproduce la nota corretta da suonare.

#### 4

Se ancora non si è in grado di premere il tasto corretto della tastiera, la tastiera digitale visualizzerà la guida sulla tastiera, e la guida vocale alla diteggiatura vi informerà quale dito si deve usare, proprio come nella Lezione 2.

#### 4

Premendo il tasto corretto riprenderà la riproduzione del brano.

#### **3.** Per arrestare la Lezione 3, premere **<b>B** o **D**.

• Se si è completata l'esecuzione della Lezione 3 fino alla fine, sullo schermo apparirà un punteggio di valutazione della vostra esecuzione, allo stesso modo della Lezione 2.

#### **Esecuzione completa di un brano particolare**

Dopo aver terminato con successo tutte le frasi nelle Lezioni 1, 2, e 3, è il momento di provare a suonare l'intero brano dall'inizio alla fine.

#### **1.** Usare **i** per disattivare le parti di entrambe le **mani e quindi premere**  $\mathbf{\Phi}$ **.**

Provare a suonare con entrambe le mani e vedere come valuta la tastiera digitale il vostro sforzo.

#### **Impostazioni delle lezioni**

#### **Esecuzione senza ripetizione della frase**

È possibile disattivare la ripetizione della frase per la Lezione  $1, 2, e$  3.

#### *1.* **Premere** 6**.**

In questo modo si disabilita l'esecuzione a ripetizione della frase.

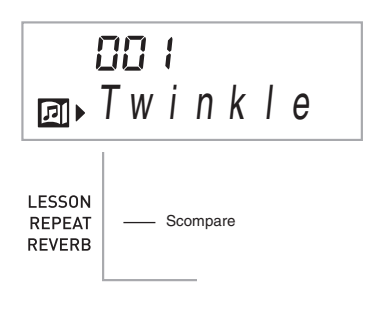

#### **Disattivazione della guida vocale alla diteggiatura**

Usare la procedura seguente per disattivare la guida vocale alla diteggiatura, che vi suggerisce quale dito usare per suonare ogni nota nella Lezione 2 e Lezione 3.

*1.* **Premere** 3 **(FUNCTION) diverse volte finché non appare "Speak" sul display (pagina IT-4).**

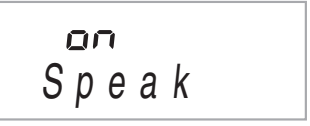

**2.** Premere il tasto [-] **i** (10 tasti) per selezionare **l'impostazione OFF.**

#### **Disattivazione della guida delle note**

Usare la procedura seguente per disattivare la guida delle note, che riproduce la nota successiva da suonare nella Lezione 2 e Lezione 3.

*1.* **Premere** 3 **(FUNCTION) diverse volte finché non appare "NoteGuid" sul display (pagina IT-4).**

$$
\begin{array}{c}\n a \\
 \hline\n \text{Not equal} \\
 \hline\n \text{Not equal} \\
 \end{array}
$$

**2.** Premere il tasto [-] **i** (10 tasti) per selezionare **l'impostazione OFF.**

#### **Disattivazione della valutazione del risultato**

Usare la procedura seguente per disattivare la valutazione dell'esecuzione, che valuta la vostra esecuzione e visualizza un punteggio nella Lezione 2 e Lezione 3.

*1.* **Premere** 3 **(FUNCTION) diverse volte finché non appare "Scoring" sul display (pagina IT-4).**

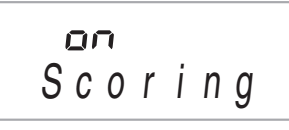

**2.** Premere il tasto [-] **i** (10 tasti) per selezionare **l'impostazione OFF.**

**Esecuzione della lezione senza dividere i brani in frasi**

Quando la funzione della frase è disattivata, le lezioni comprendono un intero brano dall'inizio alla fine, senza dividerlo in frasi.

*1.* **Premere** 3 **(FUNCTION) diverse volte finché non appare "PhraseLn" sul display (pagina IT-4).**

$$
\begin{array}{c} P \cap E \\ P \, h \, r \, a \, s \, e \, L \, n \end{array}
$$

**2.** Premere il tasto [-] **i** (10 tasti) per selezionare **l'impostazione OFF.**

#### **Uso della lezione progressiva automatica**

Con la lezione progressiva automatica, la tastiera digitale avanza automaticamente per ogni lezione.

*1.* **Selezionare il brano e la parte in cui si desidera fare pratica (pagina IT-17).**

#### **2.** Premere **@**.

Ascoltare la prima frase nella Lezione 1.

• Nella Lezione 1, la frase campione viene eseguita solo una volta prima di avanzare alla Lezione 2.

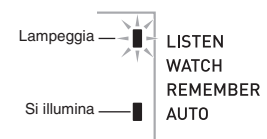

*3.* **La lezione progressiva automatica si arresta automaticamente dopo che si è in grado di superare tutte le lezioni con successo.**

- Nella Lezione 2 e Lezione 3, la tastiera digitale avanza alla lezione successiva se si è in grado di ottenere il risultato di valutazione "Bravo!".
- Per annullare una lezione, premere  $\omega \circ \omega$ .

#### NOTA

- È possibile cambiare il passo e la frase durante la lezione progressiva automatica usando  $\bigcirc$ ,  $\bigcirc$ , e da  $\bigcirc$  a  $\bigcirc$ .
- Avviando la lezione progressiva automatica, si attivano automaticamente le funzioni di ripetizione della frase (pagina IT-24), guida delle note (pagina IT-25) e valutazione dell'esecuzione (pagina IT-25). Queste funzioni non possono essere disattivate durante le lezioni.

#### ■ **Procedura della lezione progressiva automatica**

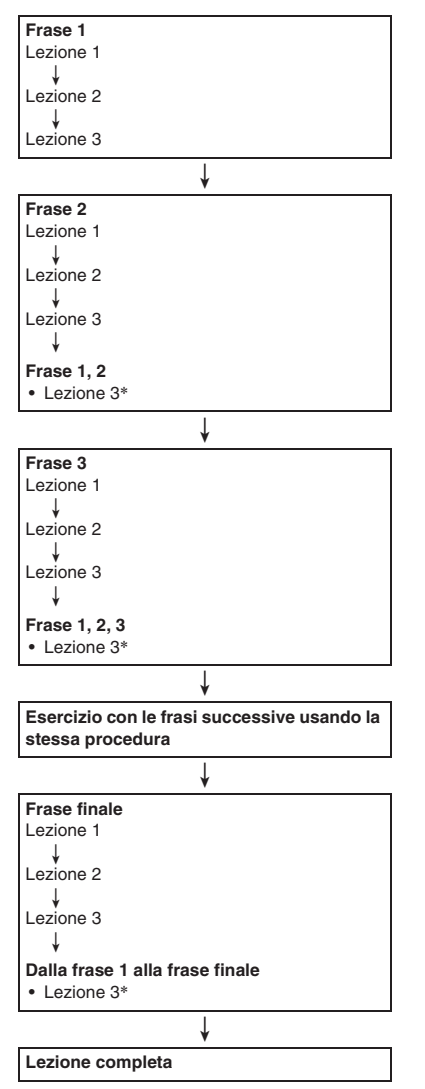

\* La lezione progressiva automatica avanza alla frase successiva, indifferentemente se si è ottenuto oppure no il risultato "Bravo!".

# **Uso dell'auto-accompagnamento**

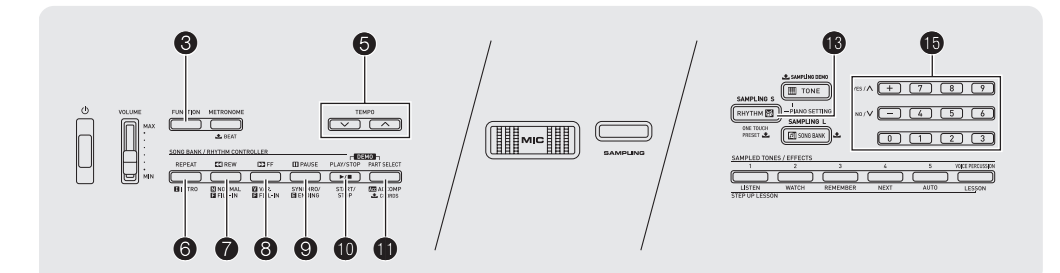

Con l'auto-accompagnamento, selezionare semplicemente un pattern (modello) di accompagnamento. Ogni volta che si esegue un accordo con la mano sinistra, verrà eseguito automaticamente l'accompagnamento appropriato. È come avere un gruppo personale di supporto sempre con voi ovunque andiate.

#### **NOTA**

- L'auto-accompagnamento è costituito dalle seguenti tre parti.
	- (1) Ritmo
	- (2) Basso
	- (3) Armonia

È possibile avere solo l'esecuzione della parte del ritmo, oppure di tutte e tre le parti allo stesso tempo.

#### **Esecuzione della sola parte del ritmo**

La parte del ritmo è il fondamento di ciascun auto-

accompagnamento. La vostra tastiera digitale è dotata di una vasta gamma di ritmi incorporati, includendo 8 beat e waltz. Usare la procedura seguente per eseguire la parte di base del ritmo.

#### **Avvio e arresto della sola parte del ritmo**

**1.** Premere **B** (RHYTHM).

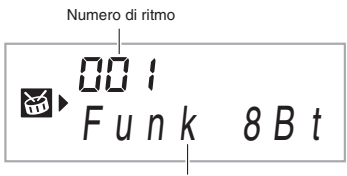

- Nome del pattern di ritmo
- *2.* **Usare** bp **(10 tasti) per selezionare il numero di ritmo che si desidera.**
	- Per informazioni sui singoli ritmi, vedere la sezione "Appendice" separata.
	- Usare i tasti numerici per introdurre il numero di ritmo. Specificare tre cifre per il numero di ritmo. *Esempio:* Per selezionare 001, introdurre  $0 \rightarrow 0 \rightarrow 1$ .

#### NOTA

• Con i ritmi 140, e da 142 a 150, non verrà emesso nessun suono finché non si esegue un accordo sulla tastiera.

#### **3.** Premere **<b>D** o **0**.

Questa operazione avvia il ritmo.

Questo motivo cambia con ogni battuta.

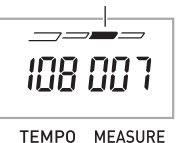

- *4.* **Suonare seguendo il ritmo.**
- **5.** Per arrestare il ritmo, premere di nuovo **(ii)**.

#### **Esecuzione di tutte le parti**

#### **Auto-accompagnamento con accordi**

Eseguendo un accordo con la mano sinistra, vengono aggiunge automaticamente le parti di accompagnamento di basso e di armonia al ritmo attualmente selezionato. È proprio come avere il vostro gruppo personale di supporto a richiesta.

#### *1.* **Avviare l'esecuzione della parte del ritmo dell'auto-accompagnamento.**

#### **2.** Premere **fl**.

Questa operazione abilita l'introduzione degli accordi sulla tastiera per l'accompagnamento.

Tastiera per l'accompagnamento

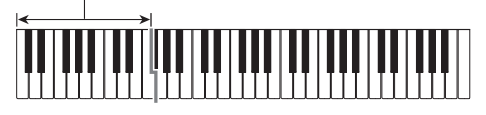

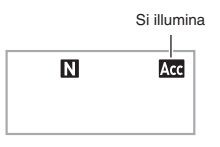

*3.* **Usare la tastiera per l'accompagnamento per suonare gli accordi.**

In queso modo le parti dell'auto-accompagnamento del basso e dell'armonia verranno aggiunte alla parte del ritmo.

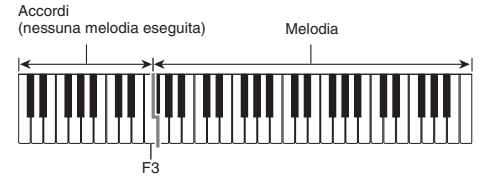

Esempio: Premendo D-F<sup>#</sup>-A-C sulla tastiera per l'accompagnamento

4 Accompagnamento per i suoni dell'accordo (D7) D-F#-A-C.

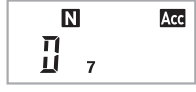

*4.* **Eseguire gli altri accordi con la mano sinistra mentre si esegue la melodia con la mano destra.**

**5.** Premendo di nuovo **ide**, si ritorna al solo **accompagnamento del ritmo.**

#### NOTA

• Per informazioni sull'avvio dell'auto-accompagnamento non appena viene eseguito un accordo, vedere la sezione "Uso dell'avvio sincronizzato" a pagina IT-31.

#### **Selezione di un modo di introduzione dell'accordo**

È possibile selezionare tra i seguenti cinque modi di introduzione dell'accordo.

- FINGERED 1
- FINGERED 2
- FINGERED 3
- CASIO CHORD
- FULL RANGE CHORD
- *1.* **Mantenere premuto <b>iD** finché non appare sul **display la schermata per la selezione del modo di introduzione degli accordi.**

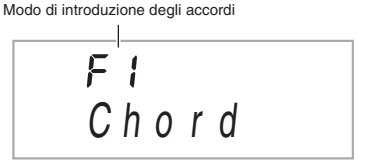

- **2.** Usare i tasti [-] e [+] **i** (10 tasti) per **selezionare il modo di introduzione degli accordi che si desidera.**
	- Se non si esegue nessuna operazione dopo che appare la schermata per la selezione del modo di introduzione degli accordi, il display ritornerà automaticamente alla schermata visualizzata prima di aver premuto  $\mathbf 0$ .

#### ■ **FINGERED 1, 2 e 3**

Con questi tre modi di introduzione, si eseguono gli accordi sulla tastiera per l'accompagnamento utilizzando le loro normali diteggiature di accordi. Determinate forme di accordi sono abbreviate, e possono essere diteggiate con uno o due tasti.

Per informazioni sugli accordi supportati e su come essi vengono diteggiati sulla tastiera, vedere a pagina IT-41.

Tastiera per l'accompagnamento

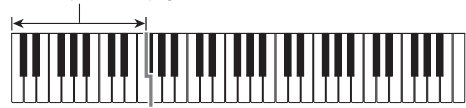

#### ● **FINGERED 1**

Suonare le note componenti l'accordo sulla tastiera.

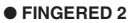

Differentemente da FINGERED 1, 6th è possibile introdurre la sesta. Viene introdotto m7 o m7<sup>b5</sup>.

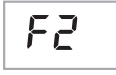

ΕĘ

Γŗ

F

#### ● **FINGERED 3**

Differentemente da FINGERED 1, consente l'introduzione degli accordi frazionari con la nota più bassa della tastiera come nota di basso.

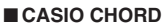

Con CASIO CHORD, è possibile usare le diteggiature semplificate per eseguire i quattro tipi di accordi descritti di seguito.

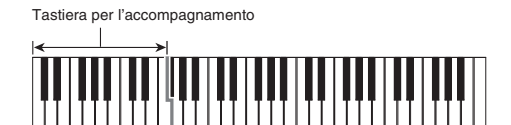

#### **Diteggiatura di CASIO CHORD**

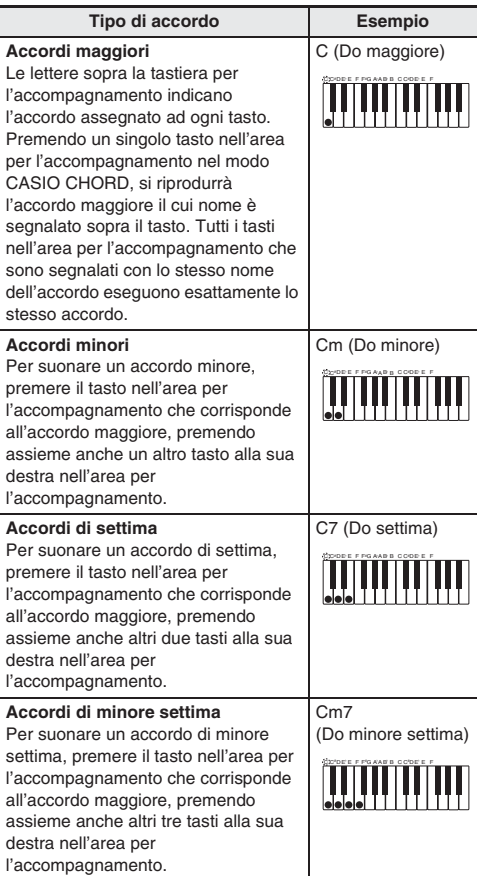

#### **NOTA**

• Quando si suona un accordo minore, di settima o di minore settima, non fa alcuna differenza se i tasti aggiuntivi che si premono siano neri oppure bianchi.

#### ■ **FULL RANGE CHORD**

Con questa modalità, è possibile usare la gamma completa della tastiera per eseguire gli accordi e la melodia. Per informazioni sugli accordi che sono supportati, vedere a pagina IT-41.

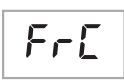

Tastiera per l'accompagnamento / tastiera per la melodia

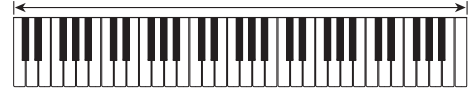

#### **Uso dell'auto-accompagnamento in modo efficace**

#### **Variazioni del pattern di autoaccompagnamento**

Usare le procedure seguenti per eseguire i pattern di introduzione e di finale, per eseguire i pattern di stacco, e le variazioni dei pattern di base dell'auto-accompagnamento.

#### ■ **Variazione dell'auto-accompagnamento**

Ogni pattern dell'auto-accompagnamento ha un "pattern normale" di base e un "pattern variazione".

#### *1.* **Premere** 8**.**

In questo modo si avvia il pattern di variazione.

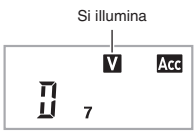

*2.* **Premendo** 7 **si ritorna al pattern normale.**

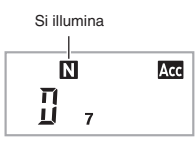

#### ■ **Introduzione dell'auto-accompagnamento**

Usare la procedura seguente per eseguire un'introduzione di qualche misura.

#### *1.* **Premere** 6**.**

In questo modo si avvia il pattern di introduzione. L'esecuzione del pattern normale si avvierà quando è terminato il pattern di introduzione.

• Se si preme <sup>3</sup> mentre è in esecuzione un pattern di introduzione, il pattern variazione si avvierà quando termina il pattern di introduzione.

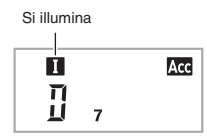

#### ■ **Fill-in dell'auto-accompagnamento**

Usare la procedura riportata sotto per eseguire un pattern di fill-in (stacco) durante un'esecuzione.

- Un "fill-in" è una frase breve eseguita dove si desidera cambiare il carattere di un pezzo. Un pattern di fill-in può essere utilizzato per creare un collegamento tra due melodie o un accento.
- I pattern normale e di variazione hanno loro propri pattern unici di fill-in.
- **Fill-in del pattern normale**

#### *1.* **Mentre è in esecuzione un pattern normale, premere** 7**.**

- In questo modo si esegue il fill-in per il pattern normale.
- L'esecuzione del pattern normale riprenderà dopo che è completato il pattern di fill-in.

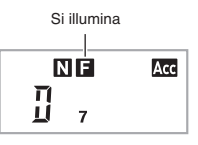

- **Fill-in del pattern di variazione**
- *1.* **Mentre è in esecuzione un pattern variazione, premere** 8**.**

In questo modo si esegue il fill-in per il pattern di variazione.

• L'esecuzione del pattern variazione riprenderà dopo che è completato il pattern di fill-in.

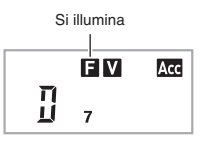

#### ■ **Finale dell'auto-accompagnamento**

Usare la procedura seguente per eseguire un finale di qualche misura.

*1.* **Mentre è in esecuzione un autoaccompagnamento, premere** 9**.**

In questo modo si eseguirà il pattern finale e quindi si arresterà automaticamente l'esecuzione dell'autoaccompagnamento.

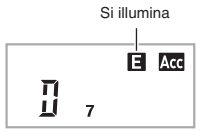

#### ■ **Uso dell'avvio sincronizzato**

Usare la procedura seguente per configurare la tastiera digitale per avviare l'esecuzione dell'auto-accompagnamento, non appena si preme un tasto della tastiera.

#### **1.** Premere **9**.

In questo modo si entra in attesa di avvio dell'accompagnamento.

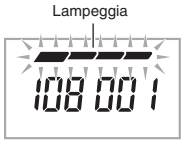

TEMPO MEASURE

#### *2.* **Eseguire un accordo sulla tastiera.**

In questo modo si avvierà l'accompagnamento completo della parte (normale).

Qualsiasi delle seguenti operazioni possono essere eseguite mentre si è in attesa di sincronizzazione per avviare un pattern non normale.

- Per iniziare con un pattern di introduzione, premere  $\bigcirc$ .
- Per iniziare con un pattern variazione, premere  $\mathbf \Theta$ .

#### **Cambio della velocità di autoaccompagnamento (Tempo)**

Usare la procedura seguente per cambiare la velocità di autoaccompagnamento ad un livello che meglio si adatta a voi.

#### *1.* **Premere** 5**.**

Usare  $\vee$  (più lento) e  $\wedge$  (più veloce) per cambiare l'impostazione del tempo. Mantenendo premuto uno dei due pulsanti, si cambia l'impostazione ad alta velocità.

- Premendo  $\vee$  e  $\wedge$  contemporaneamente, si inizializzerà l'impostazione del ritmo concordemente al ritmo attualmente selezionato.
- Mentre il valore del tempo è lampeggiante, è anche possibile usare  $\bigoplus$  (10 tasti) per cambiarlo.
- Se non si esegue nessuna operazione dopo che appare la schermata per l'impostazione del tempo, il display ritornerà alla schermata visualizzata prima di aver premuto  $\mathbf{\Theta}$ .

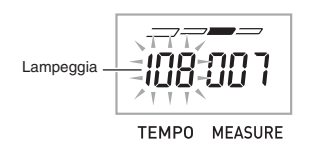

#### **Regolazione del volume dell'accompagnamento**

Usare la procedura seguente per regolare il bilanciamento tra il volume dell'esecuzione sulla tastiera e il volume dell'autoaccompagnamento.

*1.* **Premere** 3 **(FUNCTION) diverse volte finché non appare "AcompVol" sul display (pagina IT-4).**

Ac ompVo l

#### **2.** Usare i tasti [-] e [+] **ip** (10 tasti) per regolare il **volume dell'accompagnamento.**

#### **Uso della preselezione "One-Touch"**

Con la preselezione "One-Touch", la tastiera digitale configura automaticamente il timbro, il tempo e le altre impostazioni ottimali, conformemente con il pattern del ritmo da voi selezionato.

#### **1.** Mantenere premuto **B** (RHYTHM) finché sul **display non appare la schermata del timbro attuale.**

In questo modo si applicheranno automaticamente le impostazioni della preselezione "One-Touch" conformemente al pattern di ritmo che è attualmente selezionato.

#### *2.* **Eseguire un accordo sulla tastiera.**

In questo modo si avvierà automaticamente l'accompagnamento.

# **Collegamento di dispositivi esterni**

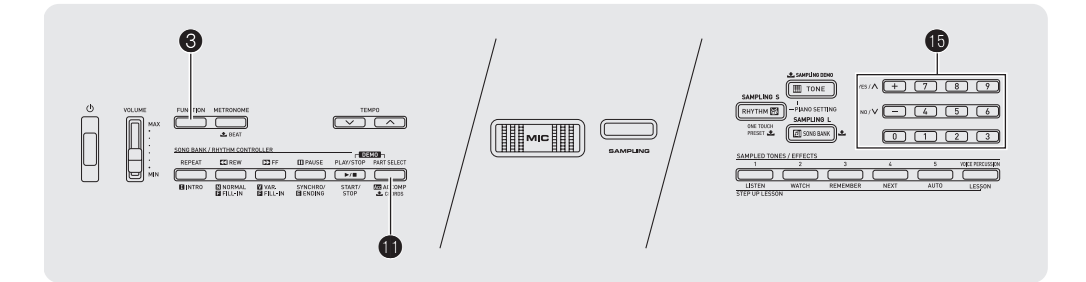

#### **Collegamento di un computer**

È possibile collegare la tastiera digitale ad un computer e scambiare i dati MIDI tra di loro. È possibile inviare i dati dell'esecuzione dalla tastiera digitale ad un software per la musica installato sul vostro computer, oppure è possibile inviare i dati MIDI dal vostro computer alla tastiera digitale per la riproduzione.

#### **Requisiti minimi di sistema del computer**

Di seguito vengono mostrati i requisiti minimi di sistema del computer per l'invio e la ricezione dei dati MIDI. Verificare per assicurarsi che il vostro computer sia conforme a questi requisiti prima di collegare ad esso la tastiera digitale.

#### **• Sistema operativo**

Windows® XP (SP2 o superiore)\*<sup>1</sup> Windows Vista<sup>® \*2</sup> Windows<sup>®</sup> 7<sup>\*3</sup> Windows® 8 \*<sup>4</sup> Windows<sup>®</sup> 8.1  $*5$ Mac OS<sup>®</sup> X (10.3.9, 10.4.11, 10.5.X, 10.6.X, 10.7.X, 10.8.X, 10.9.X)

- \*1: Windows XP Home Edition Windows XP Professional (32-bit)
- \*2: Windows Vista (32-bit)
- \*3: Windows 7 (32-bit, 64-bit)
- $*4$ : Windows 8 (32-bit, 64-bit)
- \*5: Windows 8.1 (32-bit, 64-bit)
- **Porta USB**

#### (V) IMPORTANTE!

**• Non collegare mai la tastiera digitale ad un computer che non è conforme ai requisiti riportati sopra. In caso contrario, è possibile causare problemi al vostro computer.**

#### **Collegamento della tastiera digitale al computer**

#### **VIMPORTANTE!**

- **Accertarsi di seguire esattamente i passi della procedura riportata sotto. Eseguendo il collegamento in modo errato, si può rendere impossibile l'invio e la ricezione dei dati.**
- *1.* **Spegnere la tastiera digitale e quindi avviare il computer.**
	- Non avviare ancora il software per la musica sul computer!
- *2.* **Dopo l'avvio del computer, usare un cavo USB disponibile in commercio per collegarlo alla tastiera digitale.**

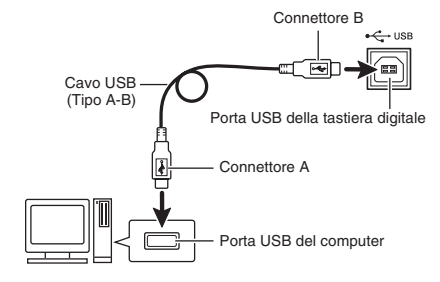

#### *3.* **Accendere la tastiera digitale.**

- Se questa è la prima volta che si collega la tastiera digitale al computer, verrà installato automaticamente sul computer il driver che si richiede per inviare e ricevere i dati.
- *4.* **Avviare il software per la musica sul computer.**

#### *5.* **Configurare le impostazioni del software per la musica, per selezionare come dispositivo MIDI uno dei seguenti.**

CASIO USB-MIDI: Per Windows 8.1, Windows 8, Windows 7, Windows Vista, Mac OS X USB Speakers: Per Windows XP

• Per informazioni su come selezionare il dispositivo MIDI, consultare la documentazione per l'utente fornita in dotazione con il software per la musica in uso.

#### (V) IMPORTANTE!

- **Accertarsi di accendere la tastiera digitale prima di avviare il software per la musica sul vostro computer.**
- **L'invio e la ricezione tramite USB sono disabilitati durante la riproduzione di un brano nella Banca di brani (pagina IT-17).**

#### **NOTA**

- Una volta che si è realizzato il collegamento con successo, non c'è alcun problema a lasciare collegato il cavo USB quando si spegne il computer e/o la tastiera digitale.
- Questa tastiera digitale è conforme allo standard General MIDI, livello 1 (GM).
- Per le specifiche dettagliate ed i collegamenti che si applicano all'invio e alla ricezione dei dati MIDI da questa tastiera digitale, fare riferimento alle informazioni di supporto più aggiornate fornite dal sito web al seguente URL.

#### **http://world.casio.com/**

#### **Impostazioni MIDI**

#### **Canale tastiera**

Un canale tastiera è il canale usato per l'invio dei dati della tastiera digitale ad un computer. È possibile selezionare il canale che si desidera per l'invio dei dati della tastiera digitale ad un computer.

- La gamma di impostazione del canale tastiera è da 01 a 16.
- *1.* **Premere** 3 **(FUNCTION) diverse volte finché non appare "Keybd Ch" sul display (pagina IT-4).**

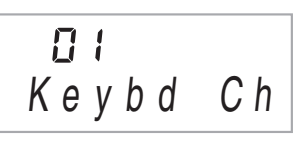

**2.** Usare i tasti [-] e [+] **b** (10 tasti) per cambiare il **canale della tastiera.**

#### **Canali di navigazione**

I canali di navigazione possono essere usati per visualizzare solo le note di un canale particolare (parte) come informazione guida sullo schermo tra le informazioni delle note di un brano inviato dal computer.

#### ■ **Specificazione dei canali di navigazione**

Tra i 16 canali disponibili (numerati da 1 a 16), è possibile specificare due qualsiasi canali consecutivi (ad esempio 05 e 06) come canali di navigazione. Il canale con numerazione più piccola è il canale di navigazione (L), mentre il canale con numerazione maggiore è il canale di navigazione (R). Specificando il canale di navigazione (R), si configurerà automaticamente anche il canale di navigazione (L).

*1.* **Premere** 3 **(FUNCTION) diverse volte finché non appare "Navi. Ch" sul display (pagina IT-4).**

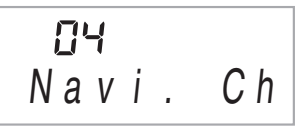

#### **2.** Usare **i**B (10 tasti) per specificare il canale di **navigazione (R).**

Con questa operazione si configurerà automaticamente anche il numero di canale inferiore successivo, come canale di navigazione (L).

#### ■ **Disattivazione del suono del canale di navigazione ed esecuzione della parte sulla tastiera**

È possibile disattivare il suono su uno o entrambi i canali di navigazione ed eseguire personalmente la parte annullata sulla tastiera.

#### *1.* **Premere** bl **per selezionare l'impostazione del canale che si desidera disattivare.**

Ogni volta che si preme **D**, commutano ciclicamente le impostazioni da (1) a (4) mostrate di seguito.

• Se si disattiva un canale, è possibile eseguire la parte annullata sulla tastiera usando lo stesso timbro del canale da voi disattivato. Se si disattivano entrambi i canali (opzione (3)), quello che si suona sulla tastiera utilizza il timbro del canale di navigazione (R).

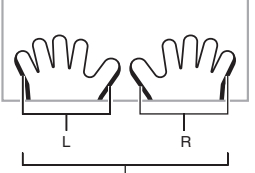

Appare l'indicatore del canale selezionato.

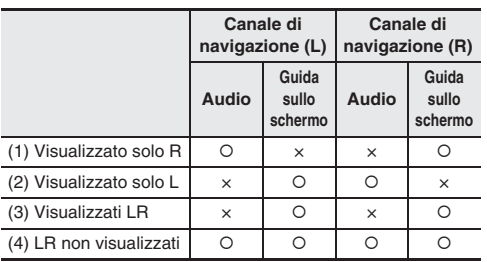

#### **Controllo locale**

Ci sono delle volte quando si scambiano i dati con un computer, che non si desidera che la tastiera digitale emetta le note che si eseguono sulla sua tastiera. L'impostazione del controllo locale vi consente di fare esattamente ciò.

*1.* **Premere** 3 **(FUNCTION) diverse volte finché non appare "Local" sul display (pagina IT-4).**

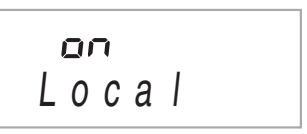

**2.** Usare i tasti  $[-]$  e  $[+]$   $\bigoplus$  (10 tasti) per specificare **l'impostazione del controllo locale.**

#### **Uscita accompagnamento**

Abilitando l'impostazione dell'uscita di accompagnamento, i dati dell'auto-accompagnamento vengono inviati al computer.

*1.* **Premere** 3 **(FUNCTION) diverse volte finché non appare "AcompOut" sul display (pagina IT-4).**

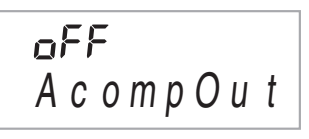

**2.** Usare i tasti  $[-]$  e  $[+]$   $\bigoplus$  (10 tasti) per attivare o **disattivare l'uscita dell'accompagnamento.**

#### **Collegamento ad un'apparecchiatura audio**

Questa tastiera digitale può essere collegata allo stereo. amplificatore, oppure apparecchio di registrazione, riproduttore audio portatile o altro tipo di apparecchio, disponibile in commercio.

#### **Uscita delle note della tastiera digitale da un'apparecchiatura audio**

Per il collegamento si richiedono i cavi di connessione disponibili in commercio, da voi forniti. I cavi di connessione devono avere una spina stereo standard su un terminale, e una spina che corrisponde alla configurazione del dispositivo esterno sull'altro terminale.

#### (V) IMPORTANTE!

- **Spegnere il dispositivo esterno quando si eseguono i collegamenti. Dopo aver eseguito il collegamento, abbassare i livelli del volume della tastiera digitale e del dispositivo esterno ogniqualvolta si spegne o si accende l'alimentazione.**
- **Dopo aver eseguito il collegamento, accendere la tastiera digitale e quindi il dispositivo esterno.**
- **Se le note della tastiera digitale suonano in modo distorto quando vengono emesse dall'apparecchiatura audio esterna, abbassare l'impostazione del volume della tastiera digitale.**

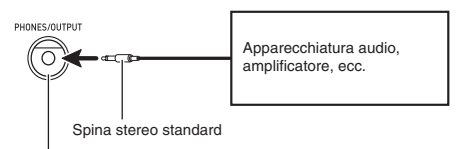

Presa jack **PHONES/OUTPUT** della tastiera digitale

#### **Esecuzione di un dispositivo esterno dalla tastiera digitale**

Per il collegamento si richiedono i cavi di connessione disponibili in commercio, da voi forniti. I cavi di connessione devono avere una spina stereo mini su un terminale, e una spina che corrisponde alla configurazione del dispositivo esterno sull'altro terminale.

#### **IMPORTANTE!**

- **Spegnere la tastiera digitale quando si eseguono i collegamenti. Dopo aver eseguito il collegamento, abbassare i livelli del volume della tastiera digitale e del dispositivo esterno ogniqualvolta si spegne o si accende l'alimentazione.**
- **Dopo aver eseguito il collegamento, accendere il dispositivo esterno e quindi la tastiera digitale.**
- **Se le note sono distorte quando vengono emesse dal dispositivo esterno, abbassare l'impostazione del volume del dispositivo esterno.**

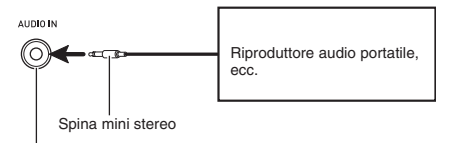

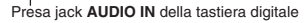

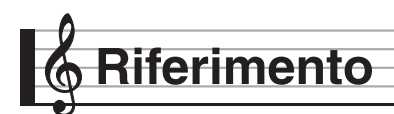

#### **Risoluzione dei problemi**

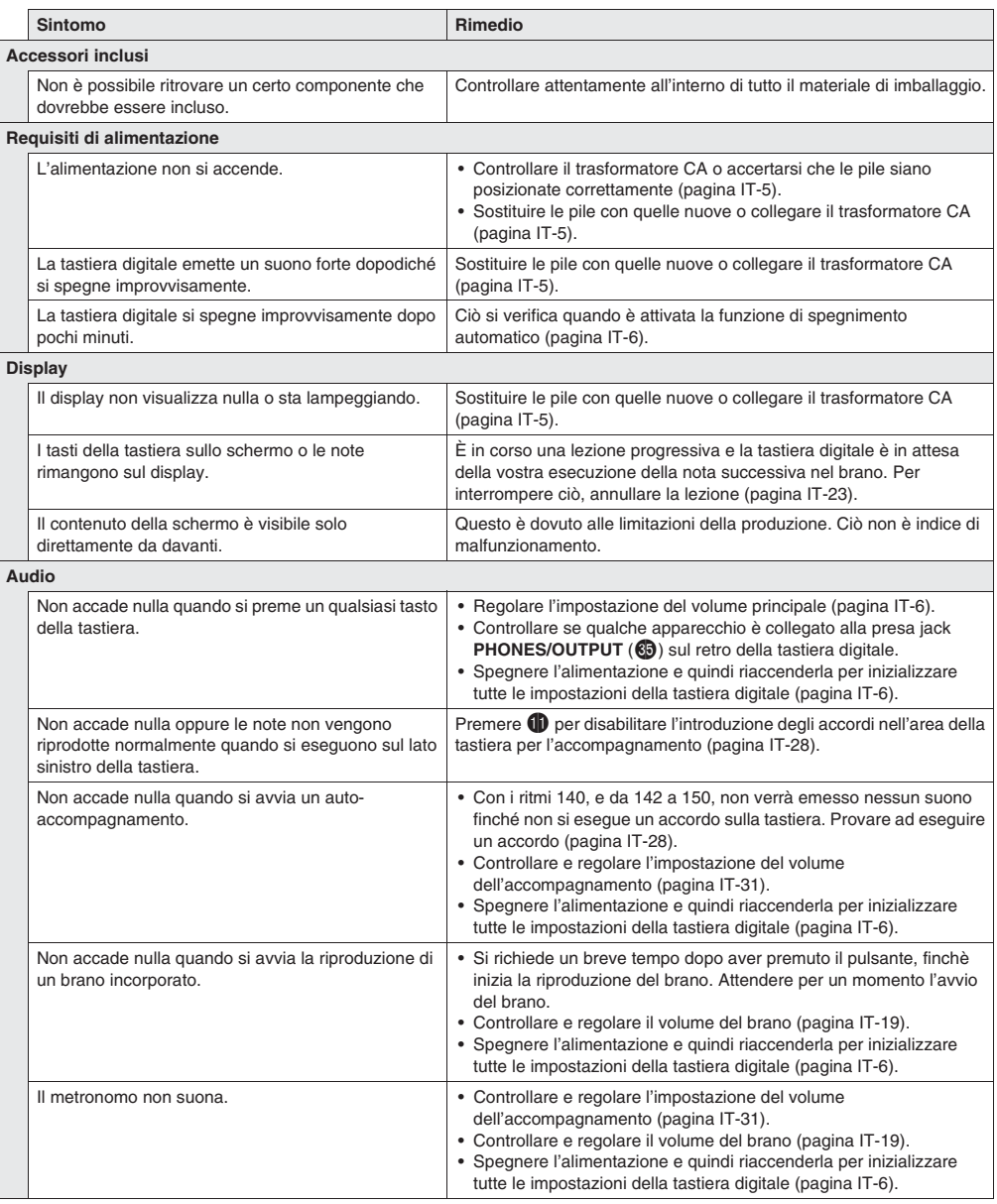

**Italiano**

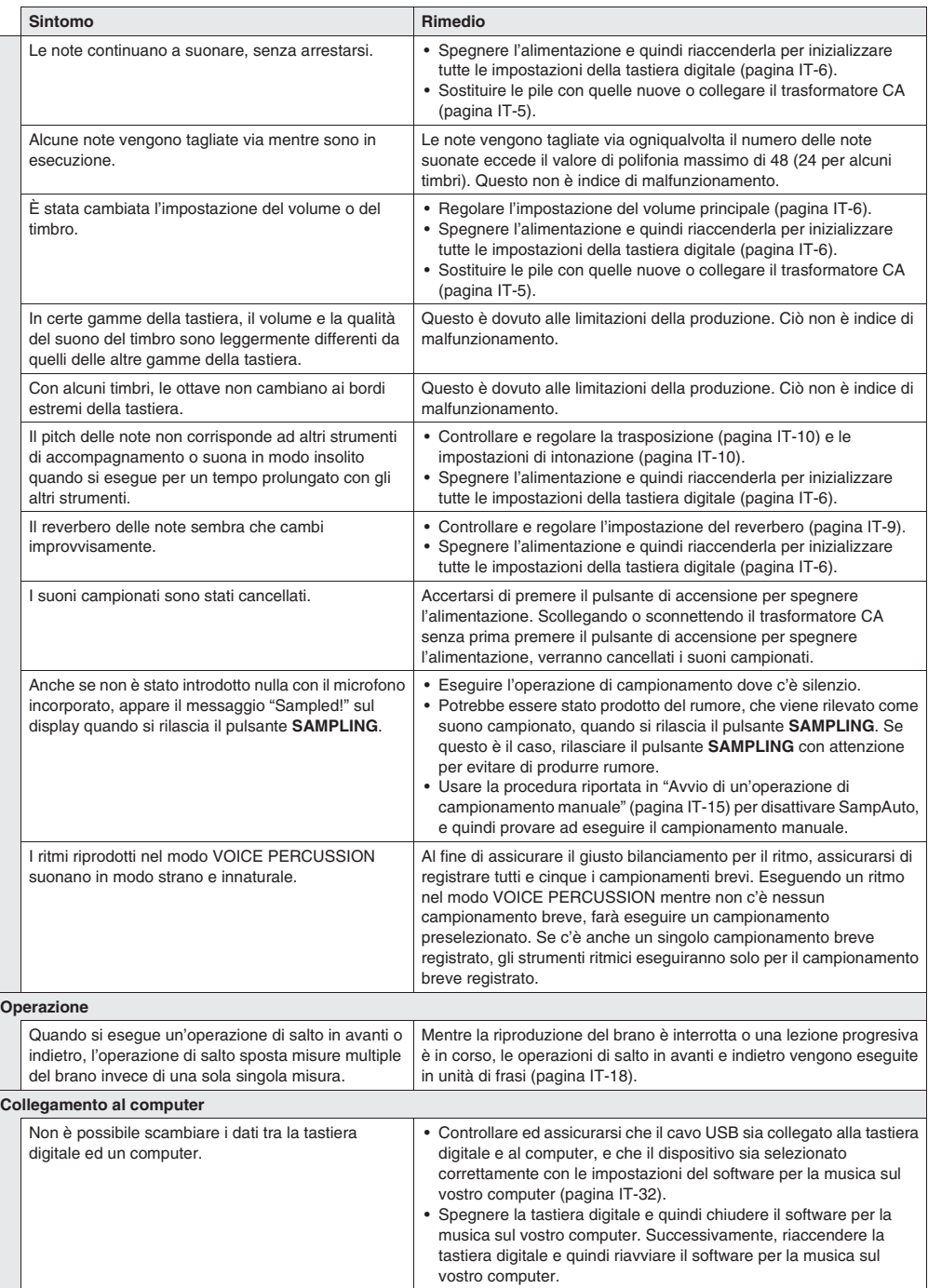

#### **Caratteristiche tecniche**

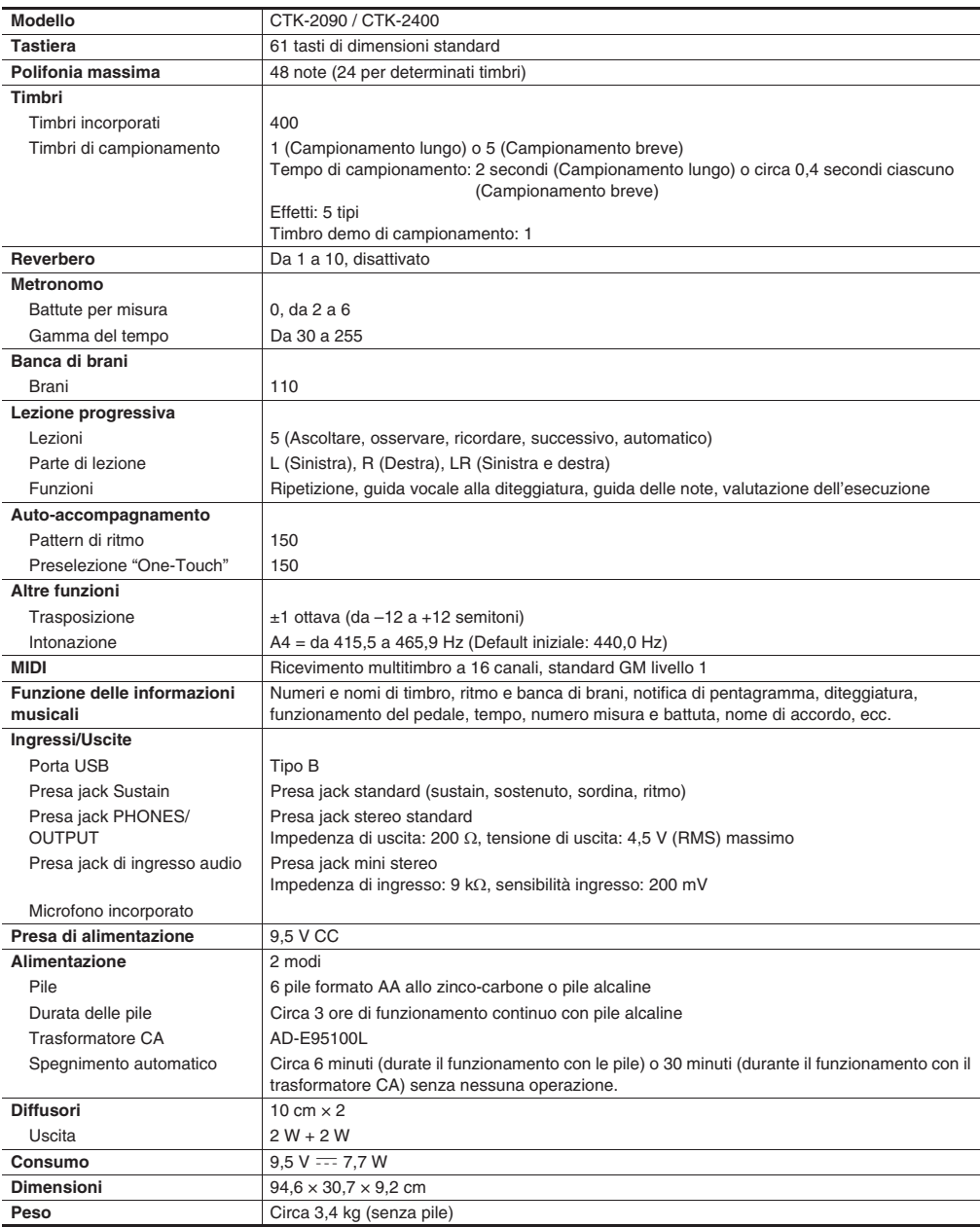

• Il design e le caratteristiche tecniche sono soggetti a modifiche senza preavviso.

#### **Avvertenze per l'uso**

Assicurarsi di leggere ed osservare le seguenti avvertenze per l'uso.

#### ■ **Collocazione**

Evitare i seguenti luoghi per questo prodotto.

- Luoghi esposti alla luce solare diretta e ad elevata umidità
- Luoghi soggetti a temperature estremamente basse o alte
- Vicino ad una radio, televisore, videoregistratore o sintonizzatore Gli apparecchi riportati sopra non causeranno problemi di malfunzionamento di questo prodotto, tuttavia il prodotto può causare interferenze audio o video ad un apparecchio posto nelle vicinanze.

#### ■ **Manutenzione dell'utente**

- Non usare mai benzina, alcool, solventi o altre sostanze chimiche per pulire il prodotto.
- Per pulire il prodotto o la sua tastiera, strofinare con un panno morbido inumidito in una soluzione debole di acqua e detergente neutro. Strizzare bene il panno per eliminare tutto il liquido in eccesso prima di passarlo sul prodotto.

#### ■ **Accessori in dotazione e opzionali**

Usare esclusivamente gli accessori che sono specificati per l'uso con questo prodotto. L'uso di accessori non autorizzati comporta il rischio di incendio, scossa elettrica e lesioni fisiche.

#### ■ **Linee di saldatura**

Le linee potrebbero essere visibili all'esterno del prodotto. Sono presenti "linee di saldatura" risultanti dal processo di formatura plastica. Esse non sono delle incrinature o graffi.

#### ■ **Uso rispettoso dello strumento musicale**

Fare sempre attenzione alle altre persone intorno a voi ogniqualvolta si usa questo prodotto. Prestare attenzione specialmente quando si suona a tarda notte per mantenere il volume ai livelli che non disturbino le altre persone. Le altre misure che si possono adottare quando si suona a tarda notte, sono quelle di chiudere la finestra e l'uso delle cuffie.

**Italiano**

#### **Lista dei brani**

#### **Banca di brani**

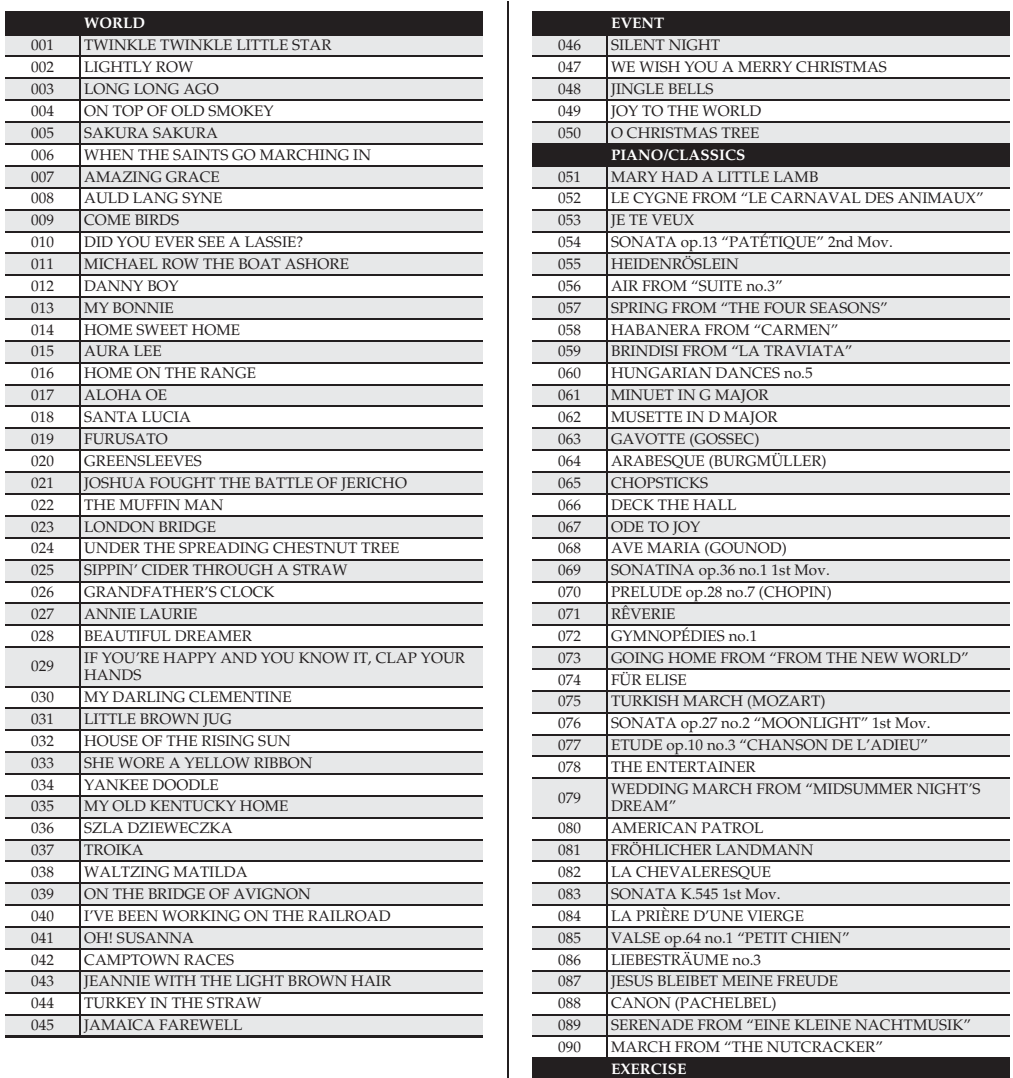

091-100 EXERCISE I 101-110 EXERCISE II

#### **Guida alla diteggiatura**

#### **Accordi Fingered 1, Fingered 2**

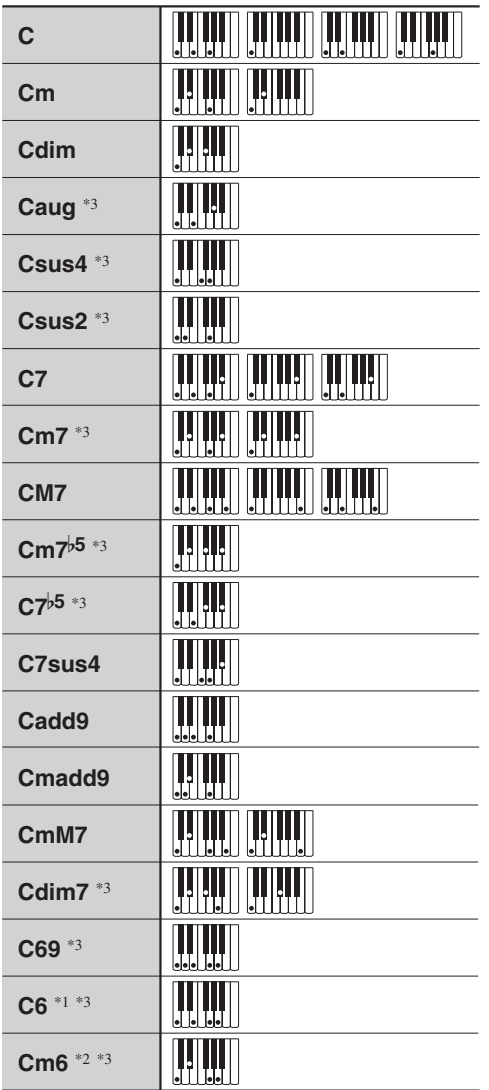

\*1 Con Fingered 2, interpretato come Am7.

\*2 Con Fingered 2, interpretato come Am7<sup>5</sup>.

\*3 In alcuni casi la forma invertita non è supportata.

#### **Accordi Fingered 3, Full Range**

In aggiunta agli accordi che possono essere diteggiati con Fingered 1 e Fingered 2, vengono riconosciuti anche gli accordi seguenti.

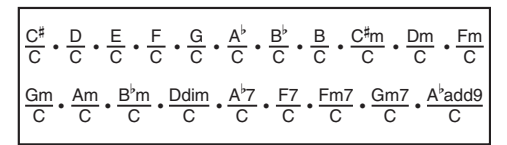

#### NOTA

- Con Fingered 3, la nota diteggiata più bassa viene interpretata come la nota di base. Le forme invertite non sono supportate.
- Con Full Range Chord, quando la nota più bassa diteggiata è ad una certa distanza dalla nota prossima, l'accordo viene interpretato come un accordo frazionario.
- Differentemente da Fingered 1, 2 e 3, Full Range Chord richiede la pressione di almeno tre tasti per formare un accordo.

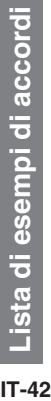

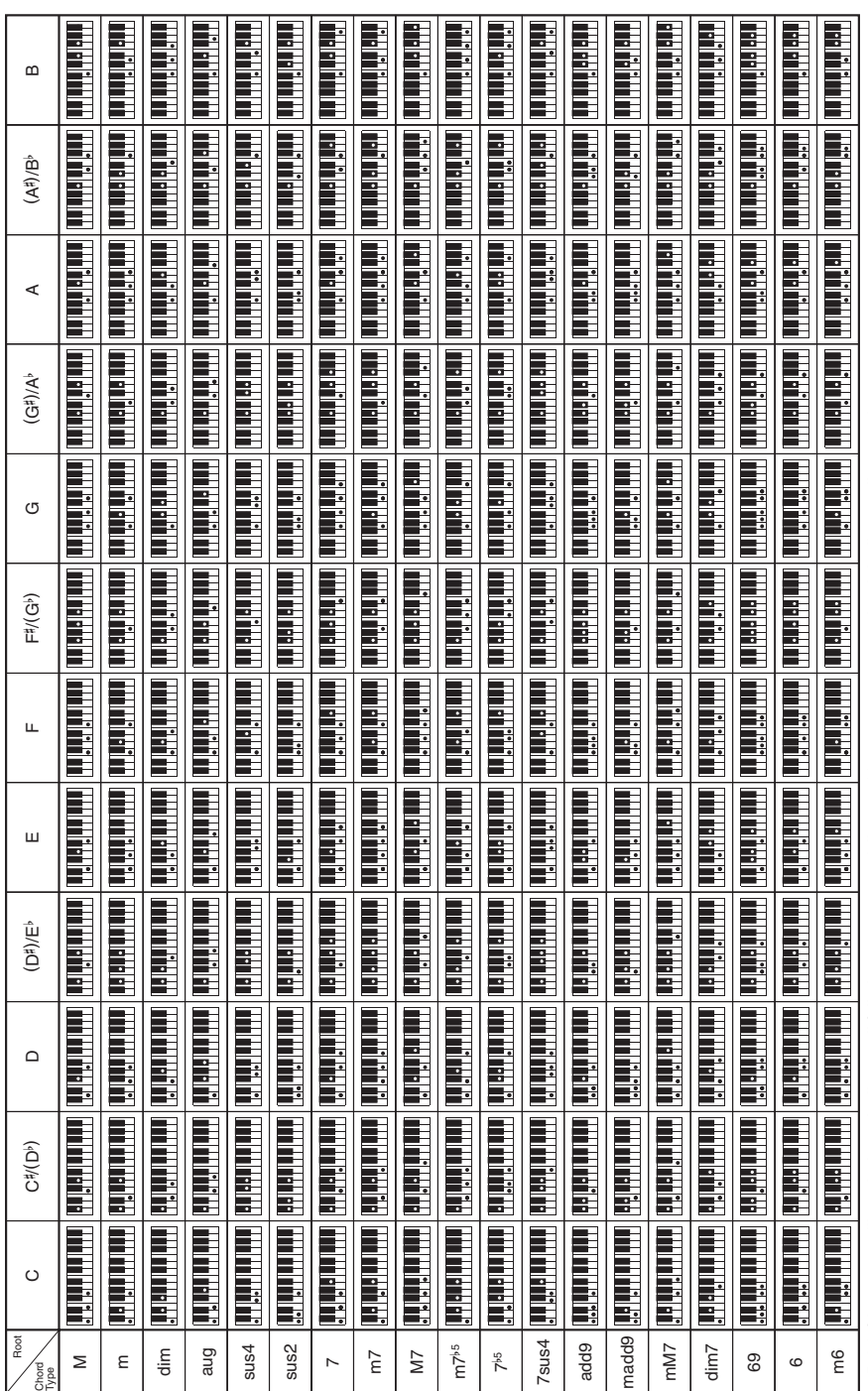

· Poiché la gamma d'introduzione degli accordi è limitata, questo modello potrebbe non supportare alcuni degli accordi mostrati sopra. • Poiché la gamma d'introduzione degli accordi è limitata, questo modello potrebbe non supportare alcuni degli accordi mostrati sopra.

# Version: 1.0

# **MIDI Implementation Chart MIDI Implementation Chart**

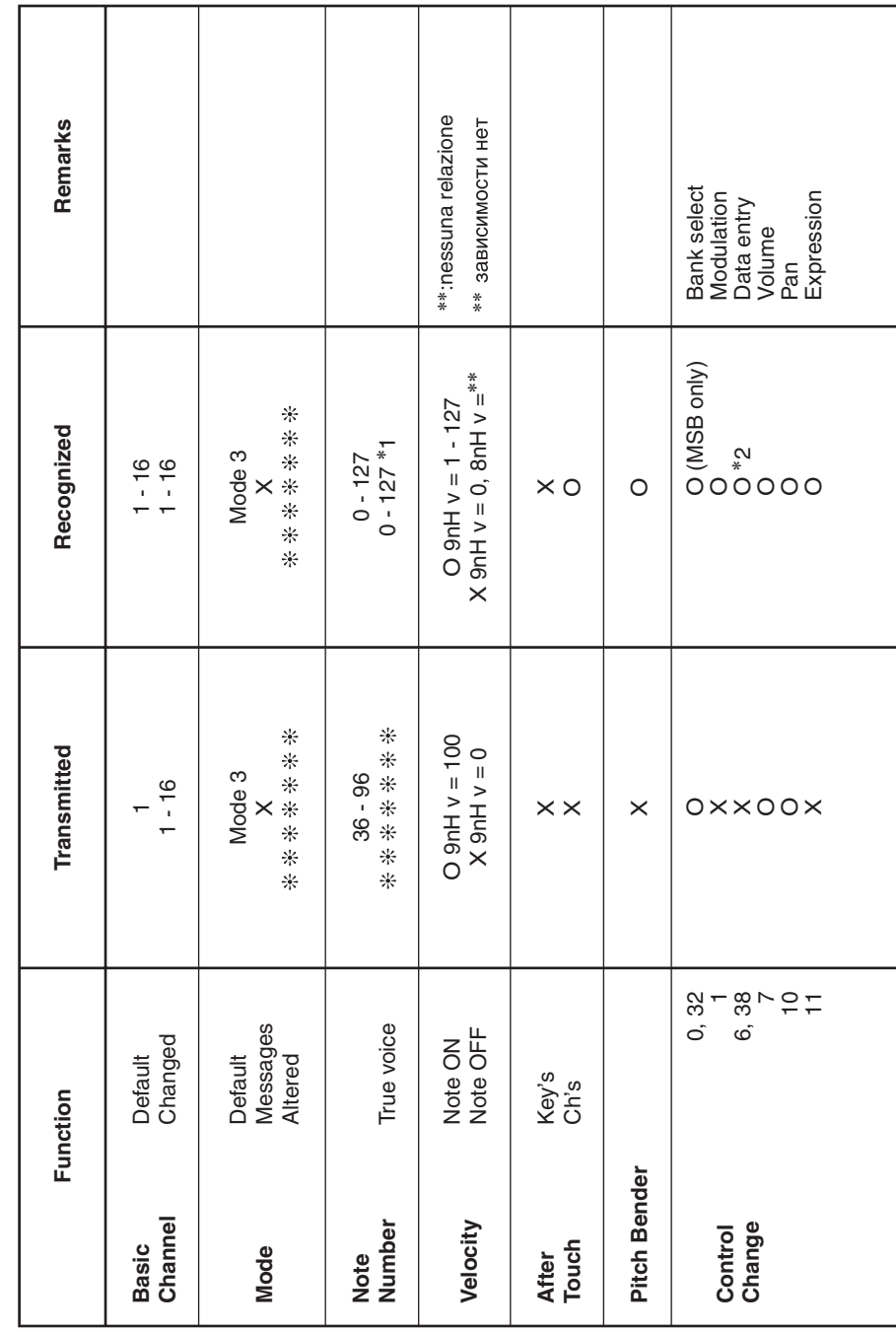

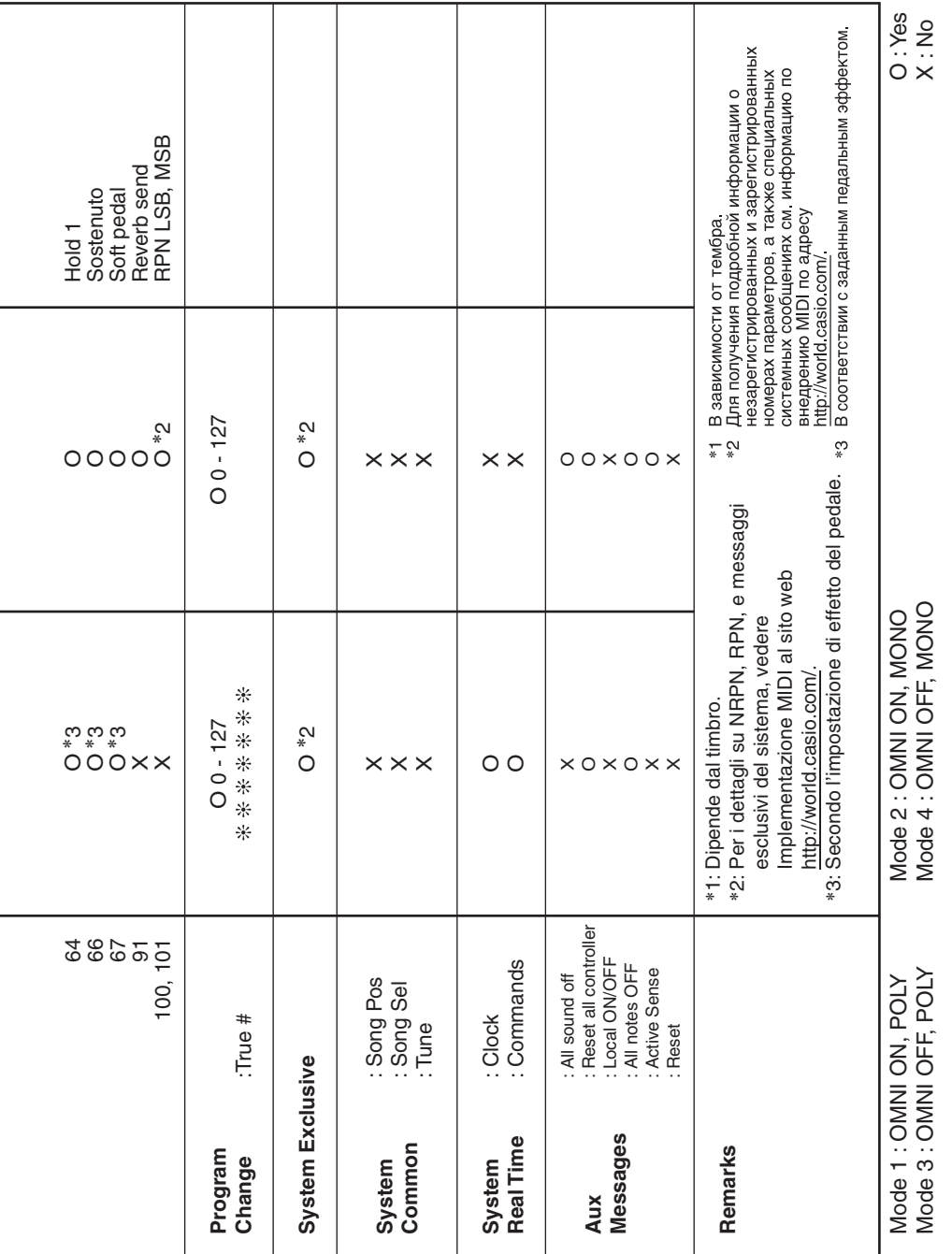

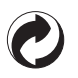

Questo marchio di riciclaggio indica che la confezione è conforme alla legislazione tedesca sulla protezione dell'ambiente.

Знак утилизации означает, что упаковка соответствует требованиям природоохранного законодательства Германии.

# **CASIO**

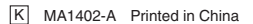

<u> 111 | 110 | 110 | 110 | 111 | 111 | 121 | 121 | 121 | 121 | 121 | 121 | 121 | 121 | 121 | 12</u> CTK2400-IR-1A

**CASIO COMPUTER CO., LTD.** 6-2, Hon-machi 1-chome Shibuya-ku, Tokyo 151-8543, Japan

© 2014 CASIO COMPUTER CO., LTD.